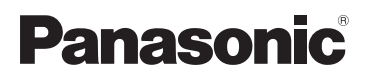

Návod k použití Digitální videokamera

Model č. **HC-V10**

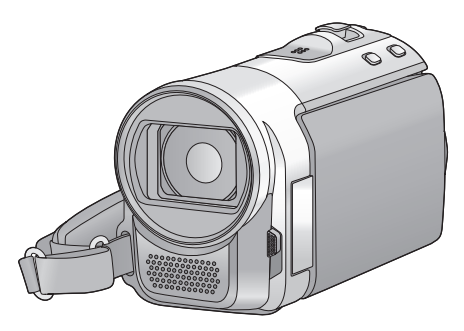

Před použitím si, prosíme, přečtěte celý návod.

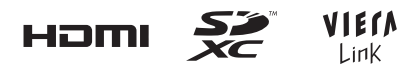

Web Site: http://www.panasonic-europe.com

VQT4C58

# <span id="page-1-0"></span>**Bezpečnostní informace**

#### ∫ **Formát záznamu pro záznam filmů**

- ≥ Zařízení představuje kameru s formátem MP4 (standard souboru MPEG-4 AVC) pro záznam filmů s vysokým rozlišením.
- ≥ Filmy AVCHD a MPEG2 mají odlišné formáty, a proto nejsou podporovány tímto zařízením.

#### ∫ **Odškodnění v souvislosti s natočeným obsahem**

Společnost Panasonic nepřijímá žádnou odpovědnost za přímé či nepřímé škody v důsledku jakéhokoli druhu problémů, který způsobí ztrátu záznamu či editovaného obsahu, a negarantuje žádný obsah v případě, že záznam nebo editace řádně nefunguje. Stejně tak se výše uvedené týká případu, kdy je zařízení předmětem jakéhokoli druhu opravy.

#### ∫ **Kondenzace (Zamlžení objektivu nebo LCD monitoru)**

Ke vzniku kondenzace dochází při změně teploty prostředí nebo při změně vlhkosti. Dávejte pozor na to, že kondenzace způsobuje skvrny a plísně na objektivu nebo na LCD monitoru a poruchy videokamery.

- ≥ Podrobnější informace ohledně příčiny a potřebný postup v případě výskytu kondenzace najdete na straně [86](#page-85-0).
- ∫ **Karty, které lze použít v tomto zařízení**

#### **Paměťová karta SD, paměťová karta SDHC a paměťová karta SDXC**

- ≥ Paměťové karty s kapacitou 4 GB nebo vyšší, které nejsou označeny logem SDHC, nebo paměťové karty s kapacitou 48 GB, které nejsou označeny logem SDXC, nevycházejí ze standardu paměťových karet SD.
- Podrobnější informace o kartách SD jsou uvedeny na straně [13.](#page-12-0)

### ∫ **Pro potřeby tohoto návodu**

- ≥ V tomto návodu jsou paměťové karty SD, paměťové karty SDHC a paměťové karty SDXC označované jako "karty SD".
- ≥ V tomto návodu jsou funkce, které mohou být použity pro záznam/přehrávání filmů, označeny **WIDEO**.
- ≥ V tomto návodu jsou funkce, které mohou být použity pro záznam/přehrávání statických snímků, označeny PHOTO.
- Související strany jsou označeny šipkou, například:  $\rightarrow$  00

# **Obsah**

**Bezpeč[nostní informace ..........................2](#page-1-0)**

# **Př[íprava](#page-5-0)**

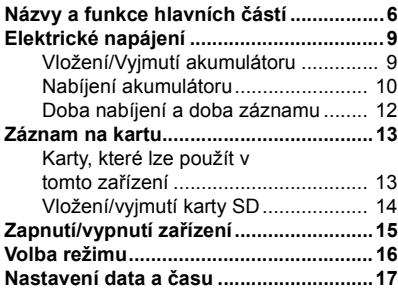

# **[Základní použití](#page-17-0)**

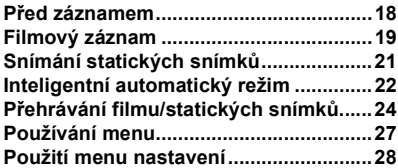

# **Pokroč[ilé funkce \(Záznam\)](#page-32-0)**

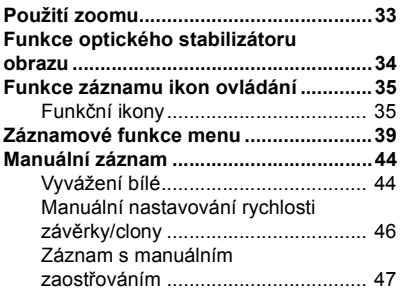

# **Pokroč[ilé funkce](#page-47-0)  (Přehrávání)**

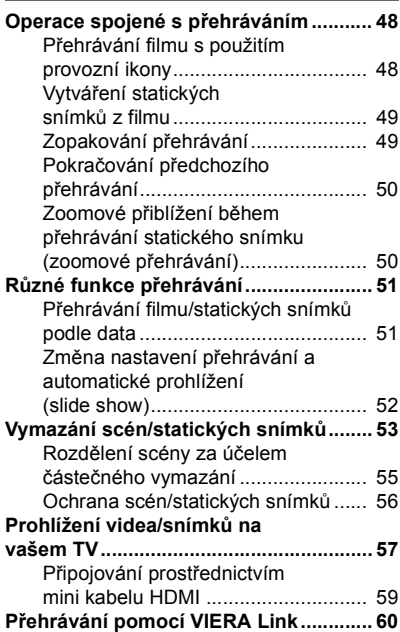

# **[Kopie/Kopírování](#page-61-0)**

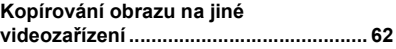

# **[Použití s PC](#page-62-0)**

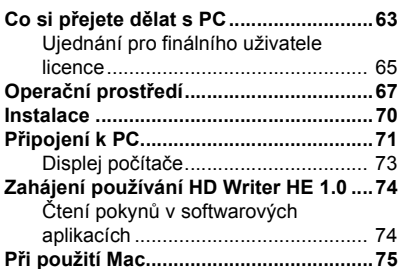

# **[Ostatní](#page-75-0)**

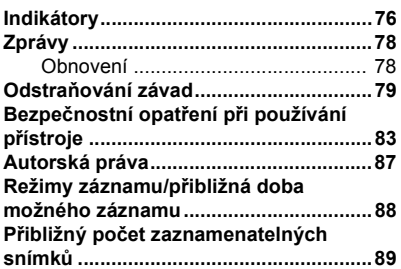

#### <span id="page-5-0"></span>Příprava

# <span id="page-5-1"></span>**Názvy a funkce hlavních částí**

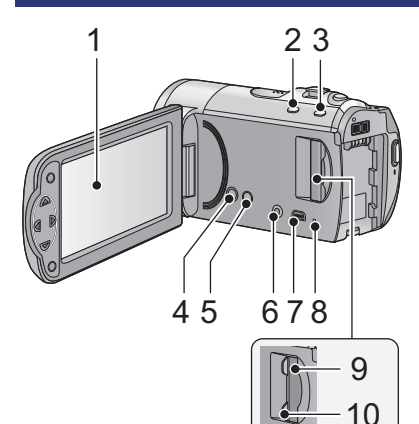

**1 LCD monitor**

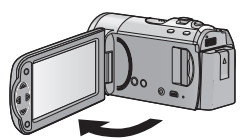

• Monitor lze vyklopit až o 90°.

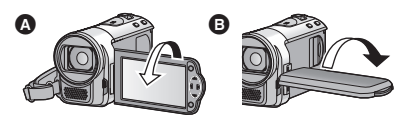

● Můžete jej natočit o 180° < směrem k objektivu nebo o 90° + v opačném směru.

Vzhledem k omezením vyplývajícím z výrobní technologie LCD displejů se mohou na displeji LCD monitoru objevit malé světlé nebo tmavé body. Nejedná se však o poruchu a tento jev nemá na zaznamenaný obraz žádný vliv.

- **2 Tlačítko inteligentního automatického režimu/Tlačítko manuálního režimu**   $[IA/MANUAL]$  ( $\rightarrow$  [22](#page-21-0), [44\)](#page-43-0)
- **3 Tlačítko optického stabilizátoru obrazu [ ((<sup>W</sup>)) O.I.S.1 (→ [34\)](#page-33-0)**
- **4** Tlačítko napájení [ **b**/ **l**] (→ [15](#page-14-1))
- **5** Tlačítko mazání  $\left[\begin{array}{cc} \overline{m} \end{array}\right] \left(\rightarrow 53\right)$
- **6 Výstupní zásuvka audia-videa [A/V] (**l **[57,](#page-56-1) [62](#page-61-2))**
- ≥ Používejte pouze AV kabel (dodaný).
- **7** USB zásuvka [ ← ] (→ [10,](#page-9-0) [71](#page-70-1))<br>8 Indikátor přístupu [ACCESS]
- **8** Indikátor přístupu [ACCESS] (→ [14\)](#page-13-1)<br>9 Otvor pro kartu SD (→ 14)
- **Otvor pro kartu SD (→ [14\)](#page-13-0)**
- **10 Kryt slotu pro kartu SD [SD CARD]**   $($   $\rightarrow$  [14\)](#page-13-0)

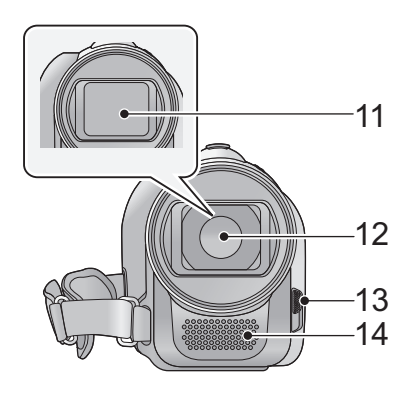

- **11 Krytka objektivu**
- **12 Objektiv**
- <span id="page-6-0"></span>**13 Přepínač otevření/zavření ochrany objektivu**

Když zařízení nepoužíváte, zavřete ochranu objektivu kvůli ochraně objektivu.

≥ Posunutím přepínače otevření/zavření můžete otevřít/zavřít ochranu objektivu.

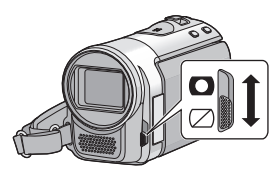

**14 Interní stereo mikrofony**

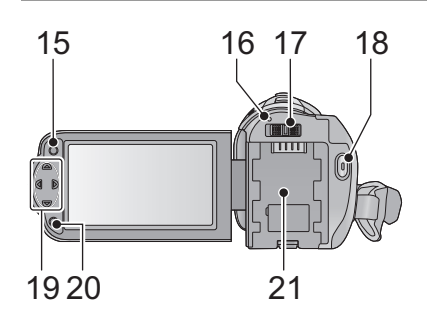

- **15 Tlačítko menu [MENU] (→ [27](#page-26-0))**
- 16 Indikátor stavu  $($   $\rightarrow$  [15](#page-14-0))
- **17 Přepínač režimu (**l **[16\)](#page-15-0)**
- **18 Tlačítko spuštění/zastavení záznamu (**l **[19\)](#page-18-0)**
- **19 Kurzorové tlačítko (→ [24](#page-23-0), [27,](#page-26-0) [35](#page-34-0))**
- ≥ Pro volbu funkcí záznamu nebo přehrávání a dále při použití menu používejte kurzorová tlačítka.
- ≥ V tomto návodu je kurzorové tlačítko označeno níže uvedeným způsobem  $\triangle$ / $\blacktriangledown$ / $\triangle$ / $\blacktriangleright$

Příklad: Stisknutí tlačítka (dolů)

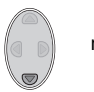

nebo **Stiskněte** 4

- **20 Potvrzovací tlačítko [ENTER] (**l **[24,](#page-23-0) [27,](#page-26-0) [35](#page-34-0))**
- **21 Držák akumu[l](#page-8-1)átoru (→ 9)**

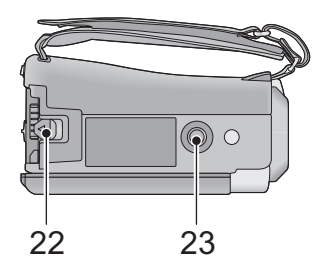

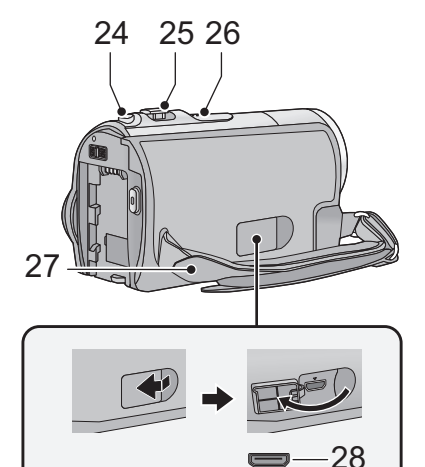

- **22 Páčka uvolnění akumulátoru**   $[BATTERY] ( $\rightarrow$  9)$
- **23 Objímka stativu**
- ≥ Když připevníte stativ se šroubem 5,5 mm nebo větším, může dojít k poškození tohoto zařízení.

- **24 Tlačítko fotografického snímání**   $\begin{bmatrix} 0 & 1 \end{bmatrix}$  ( $\rightarrow$  [21\)](#page-20-0)
- **25 Páčka zoomu [W/T] (V režimu záznamu)** (→ [33\)](#page-32-1) **Přepínač zobrazování miniatur [** $\blacktriangleright$ **]/Q** ]/Páčka hlasitosti [-VOL+] **(V režimu přehrávání) (**l **[25](#page-24-0))**
- **26 Reproduktor**
- **27 Páskové poutko**

Přizpůsobte délku zápěstního poutka, aby se vám do něj vešla vaše ruka.

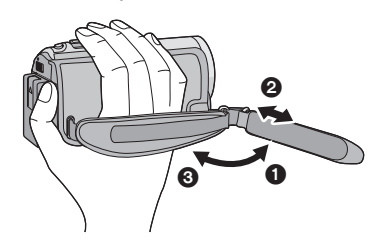

- **1** Odepněte poutko.
- **2** Nastavte délku.
- **3** Připněte poutko zpátky.
- **28** Mini konektor HDMI (→ [57,](#page-56-1) [60](#page-59-1))

# <span id="page-8-0"></span>**Elektrické napájení**

#### ∫ **Akumulátory, které lze použít v tomto zařízení Na tomto zařízení lze používat akumulátor VW-VBL090/VW-VBK180/VW-VBK360.**

**Bylo zjištěno, že na některých trzích jsou dostupné nepravé akumulátory, které jsou značně podobné originálním výrobkům. Některé z těchto akumulátorů nejsou patřičně chráněné vnitřní ochranou, která splňuje požadavky bezpečnostních standardů. Existuje možnost, že tyto akumulátory budou příčinou požáru nebo výbuchu. Vezměte, prosím, v úvahu, že nebudeme nijak odpovědní za nehody nebo škody vyplývající z použití nepravých akumulátorů. Abyste se ujistili, že používáte bezpečné výrobky, rádi bychom vám doporučili používání originálních akumulátorů Panasonic.**

# <span id="page-8-1"></span>**Vložení/Vyjmutí akumulátoru**

≥ **Zapněte napájení stisknutím tlačítka napájení. (**l **[15](#page-14-0)) Proveďte instalaci akumulátoru jeho vložením ve směru znázorněném na obrázku.**

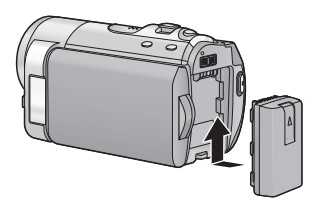

Vložte akumulátor až do jeho kliknutí a zajištění.

### **Vyjmutí akumulátoru**

Ujistěte se, že přidržíte stisknuté tlačítko napájení až do zhasnutí indikátoru stavu. Poté vyložte akumulátor tak, že přidržíte zařízení, abyste zabránili jeho pádu. **Posuňte páčku uvolnění akumulátoru ve směru naznačeném šipkou a po odjištění akumulátor vyjměte.**

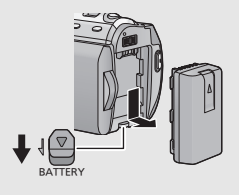

<span id="page-9-0"></span>**Při koupi tohoto zařízení není akumulátor nabitý. Před prvním použitím zařízení kompletně nabijte akumulátor.**

#### ∫ **Nabíjení se síťovým adaptérem.**

Když je připojen síťový adaptér, zařízení se nachází v pohotovostním stavu. V případě připojení síťového adaptéru k síťové zásuvce je primární obvod stále "živý" (pod napětím). **Důležitá informace:**

- ≥ **Ujistěte se, že používáte dodaný síťový adaptér a USB kabel. Nepoužívejte dodané části s jiným zařízením.**
- ≥ **Síťový adaptér a USB kabel jsou určeny výhradně pro použití s tímto zařízením. Nepoužívejte je s jiným zařízením. Obdobně platí, že nesmíte používat síťové adaptéry a USB kabely jiného zařízení s tímto zařízením.**
- ≥ **Při zapnutém napájení nelze nabíjet akumulátor. Stisknutím tlačítka napájení**  *vypněte napájení.* **(→ [15\)](#page-14-0)**
- ≥ **Doporučuje se nabíjet akumulátor při teplotě mezi 10** o**C a 30** o**C. (Teplota akumulátoru musí mít stejné hodnoty.)**

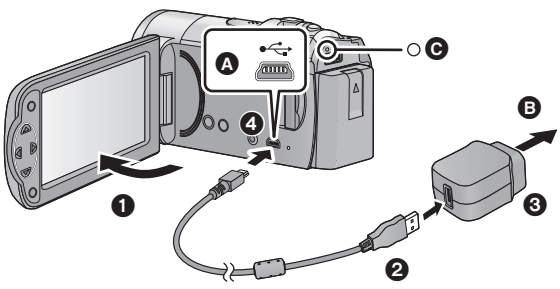

- **A** USB zásuvka
- **B** Připojení k síťové zásuvce
- Zasuňte konektory na doraz.

# *1* **Otevřete LCD monitor.**

## *2* **<sup>P</sup>řipojte USB kabel k síťovému adaptéru.**

- ≥ Zkontrolujte, zda zástrčková část síťového adaptéru nechybí nebo zda není nevyrovnaná vůči adaptéru.
- ≥ Nepoužívejte jiné síťové adaptéry než dodaný.
- ≥ Nepoužívejte jiný USB kabel než dodávaný. (S jinými USB kabely není zaručeno fungování.)

## *3* **<sup>P</sup>řipojte síťový adaptér k síťové zásuvce.**

## *4* **<sup>P</sup>řipojte USB kabel k zařízení.**

≥ Indikátor stavu C bude blikat červeně s periodou přibližně 2 sekund (vypnutý přibližně 1 sekundu a zapnutý přibližně 1 sekundu) a bude tak informovat, že nabíjení bylo zahájeno. K jeho vypnutí dojde po dokončení nabíjení.

## ∫ **Připojení k síťové zásuvce**

Pokud zapnete toto zařízení, když je k němu připojen síťový adaptér, budete jej moci použít s napájením dodávaným ze zásuvky elektrické sítě.

Používejte jej spolu s akumulátorem při dlouhodobém záznamu s připojeným síťovým adaptérem.

## ∫ **Připojení k PC a nabíjení.**

Umožňuje nabití zařízení v případě, že nemáte k dispozici vhodný síťový adaptér.

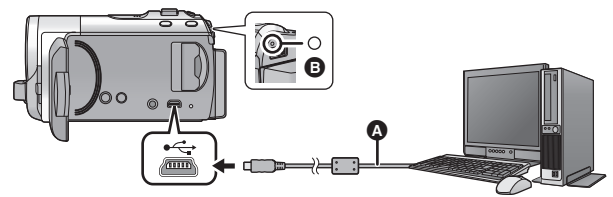

- A USB kabel (dodávaný)
- Zasuňte konektory na doraz.
- Vypněte napájení stisknutím tlačítka napájení. (→ [15](#page-14-0))

# *1* **Zapněte napájení PC.**

# *2* **<sup>P</sup>řipojení USB kabelu**

- Indikátor stavu D bude blikat červeně s periodou přibližně 2 sekund (vypnutý přibližně 1 sekundu a zapnutý přibližně 1 sekundu) a bude tak informovat, že nabíjení bylo zahájeno. K jeho vypnutí dojde po dokončení nabíjení.
- ≥ Nepoužívejte jiný USB kabel než dodávaný. (S jinými USB kabely není zaručeno fungování.)
- ≥ Pokaždé proveďte připojení přímo k PC.
- ≥ Když indikátor stavu rychle bliká nebo když vůbec nesvítí, nabíjení není možné. Proveďte nabití s použitím síťového adaptéru.  $(\rightarrow 10)$  $(\rightarrow 10)$
- ≥ Ve srovnání s použitím síťového adaptéru bude nabíjení trvat 2 až 3 krát déle.
- ≥ Když indikátor stavu bliká mimořádně rychle nebo pomalu, přečtěte si stranu [85](#page-84-0).
- ≥ Když nehodláte používat zařízení delší dobu, z bezpečnostních důvodů odpojte USB kabel od zařízení.
- ≥ V závislosti na operačním prostředí, které používá PC, se může stát, že nabíjení nebude možné (například v případě uživatelsky přizpůsobeného PC).
- ≥ K zastavení nabíjení dojde při vypnutí napájení PC nebo při jeho nuceném přechodu do pohotovostního režimu. Nabíjení bude obnoveno po opětovném zapnutí PC nebo po probuzení z pohotovostního režimu.
- ≥ V případě připojení k PC může být chybové hlášení zobrazeno na displeji PC. Podrobnější informace najdete na straně [82](#page-81-0).
- ≥ V případě připojení zařízení k Panasonic rekrodéru Blu-ray disků nebo k DVD rekordéru prostřednictvím USB kabelu bude zařízení nabíjeno i v případě vypnutí nabíjení.
- Doporučujeme používat akumulátory Panasonic (→ [12](#page-11-0)).
- ≥ Při používání jiných akumulátorů nemůžeme zaručit kvalitní funkci tohoto výrobku.
- Nezahřívejte ani nevystavujte plamenům.
- ≥ Nenechávejte akumulátor(y) v automobilu, který je delší dobu vystaven přímému slunečnímu světlu se zavřenými dveřmi a okny.

# <span id="page-11-0"></span>**Doba nabíjení a doba záznamu**

#### ∫ **Doba nabíjení/záznamu**

- Teplota: 25 °C/relativní vlhkost: 60%RH
- ≥ Když je toto zařízení připojeno k PC, k rekordéru disků Blu-ray od firmy Panasonic nebo k DVD rekordéru, bude docházet ke zméné doby uvedené v závorkách.

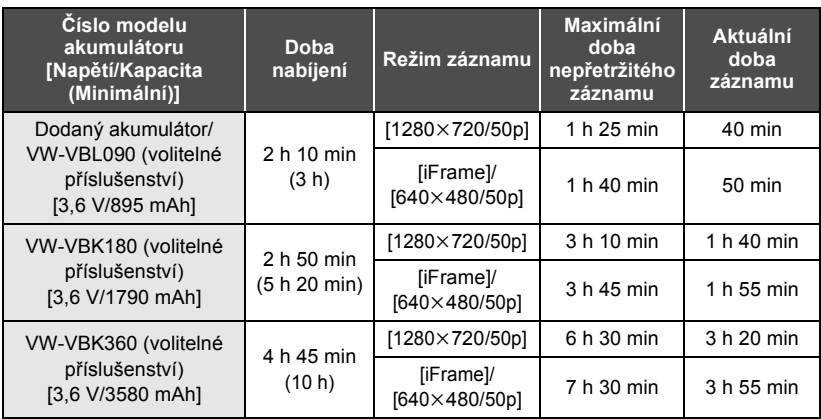

- ≥ Tyto doby jsou přibližné.
- ≥ **Uvedená doba nabíjení se vztahuje na kompletně vybitý akumulátor. Doba nabíjení akumulátoru v příliš teplém/chladném prostředí nebo po dlouhodobé nečinnosti akumulátoru by mohla být delší než obvykle.**
- ≥ Aktuální doba možného záznamu se vztahuje na dobu možného záznamu na kartu při opakovaném spouštění/zastavování záznamu, vypínání/zapínání zařízení, pohybování páčkou zoomu apod.
- ≥ Akumulátory se při provozu nebo nabíjení zahřívají. Nejedná se o poruchu.

#### **Indikace o kapacitě akumulátoru**

Displej se mění s ubývající kapacitou akumulátoru.

 $\tan \rightarrow \text{cm} \rightarrow \text{cm} \rightarrow \text{cm} \rightarrow \text{cm}$ Když se vybije baterie, **mulle blikat erven**.

# <span id="page-12-1"></span>**Záznam na kartu**

Toto zařízení (zařízení kompatibilní s SDXC) je kompatibilní s paměťovými kartami SD, s paměťovými kartami SDHC a paměťovými kartami SDXC. Při použití paměťové karty SDHC/paměťové karty SDXC na jiném zařízení zkontrolujte, zda je kompatibilní s těmito paměťovými kartami.

# <span id="page-12-2"></span><span id="page-12-0"></span>**Karty, které lze použít v tomto zařízení**

**Pro záznam filmů používejte paměťové karty SD vyhovující Class 4 nebo vyšší SD Speed Class Rating\*.**

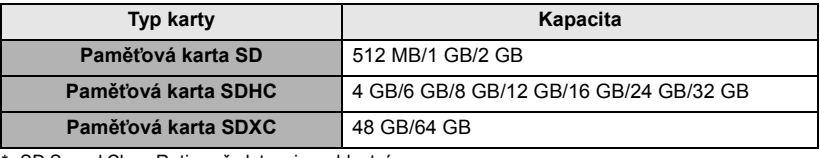

SD Speed Class Rating představuje rychlostní standard týkající se nepřetržitého zápisu. Zkontrolujte hodnotu na štítku na kartě apod. např.:

≥ Potvrďte si, prosím, nejnovější informace o paměťových kartách SD/paměťových kartách SDHC/paměťových kartách SDXC, které lze používat pro záznam filmu, na následující internetové stránce:

#### **http://panasonic.jp/support/global/cs/e\_cam**

(Tato internetová stránka je k dispozici pouze v angličtině.)

- ≥ Činnost paměťových karet SD s kapacitou 256 MB nebo méně není zaručena. Dále platí, že paměťové karty s kapacitou 32 MB nebo ještě menší se nemohou používat pro záznam filmů.
- ≥ Paměťové karty s kapacitou 4 GB nebo vyšší, které nejsou označeny logem SDHC, nebo paměťové karty s kapacitou 48 GB, které nejsou označeny logem SDXC, nevycházejí ze standardu paměťových karet SD.
- ≥ Nelze zaručit funkčnost paměťových karet s kapacitou přesahující 64 GB.
- Když se přepínač ochrany proti zápisu 
na kartě SD nachází v poloze odpovídající jejímu uzamčení, nelze na ni zaznamenávat, mazat z ní záznamy ani je upravovat.
- ≥ Paměťovou kartu ukládejte mimo dosah dětí, aby ji nemohly polknout.

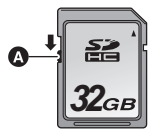

 $CLASS(4)$ 

<span id="page-13-0"></span>Při použití karty SD, která není od firmy Panasonic nebo byla předtím použita v jiném zařízení, tuto kartu před jejím prvním použitím v tomto zařízení naformátujte.  $\leftrightarrow$  [32](#page-31-0)) Při formátování karty SD budou všechna zaznamenaná data vymazána. Po vymazání dat již jejich obnova nebude možná.

#### **Upozornění:**

**Zkontrolujte, zda zhasnul indikátor.**

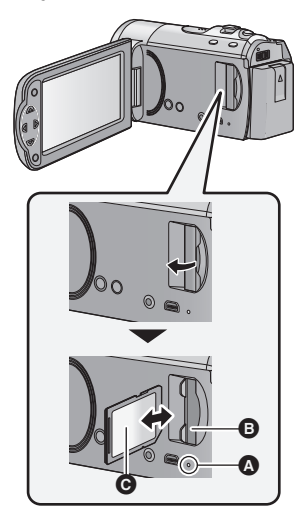

- ≥ Nedotýkejte se kontaktů na zadní straně karty SD.
- ≥ Nevystavujte kartu SD silným nárazům, ohýbání nebo pádu.
- ≥ Působením elektrického šumu, statické elektřiny nebo v důsledku závady tohoto zařízení nebo SD karty se mohou data na ní uložená poškodit nebo smazat.
- ≥ Když je rozsvícen indikátor přístupu na kartu: – Nevyjímejte kartu SD
	- Vypněte zařízení
	- Nezasouvejte a nevyjímejte kabel pro USB připojení
	- Nevystavujte zařízení vibracím nebo nárazům

Provedení výše uvedených úkonů při rozsvíceném indikátoru může způsobit poškození dat/karty SD nebo tohoto zařízení.

### <span id="page-13-1"></span>**Indikátor přístupu [ACCESS]** A

- ≥ Během přístupu tohoto zařízení na kartu SD je rozsvícen indikátor přístupu.
- *1* **Otevřete LCD monitor.**
- *2* **Otevřete kryt slotu pro kartu SD a vložte (vyjměte) kartu SD do (ze) slotu pro kartu** B**.**
- Obraťte stranu se štítkem @ ve směru zobrazeném na ilustraci a zasuňte ji rovně, až na doraz.
- ≥ Při vyjímání karty SD zatlačte na její střed a vytáhněte ji rovně ven.

### *3* **Bezpečně zavřete kryt slotu pro kartu SD.**

- Bezpečně jej zavřete, dokud neuslyšíte cvaknutí.
- ≥ Nevystavujte kontakty karty SD účinkům vody, nečistot ani prachu.
- ≥ Nepokládejte karty SD na následující místa: – Na přímém slunečním světle
	- Ve velmi prašném nebo vlhkém prostředí
	- V blízkosti zdrojů tepla
	- V místech, kde může docházet k výrazným rozdílům teplot (na povrchu se může srazit vlhkost.)
	- Kde jsou vystaveny elektrickému nebo elektromagnetickému poli
- ≥ Nepoužívané karty SD vraťte do jejich obalů; tím je chráníte.
- ≥ Ohledně likvidace nebo postoupení karty SD si přečtěte.  $(486)$  $(486)$

# <span id="page-14-0"></span>**Zapnutí/vypnutí zařízení**

Můžete zapnout a vypnout napájení použitím tlačítka napájení nebo otevřením a zavřením LCD monitoru.

## **Zapnutí a vypnutí napájení prostřednictvím tlačítka napájení**

## <span id="page-14-1"></span>**Zapněte zařízení otevřením LCD monitoru a stisknutím tlačítka napájení.**

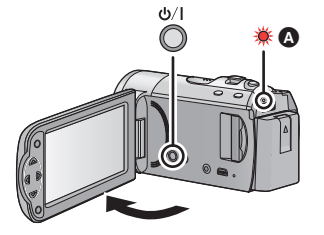

# **Vypnutí napájení**

Přidržte stisknuté tlačítko napájení až do zhasnutí indikátoru stavu.

Rozsvítí se indikátor stavu.

#### **Zapnutí a vypnutí zařízení prostřednictvím LCD monitoru**

K zapnutí napájení dojde při otevření LCD monitoru a k vypnutí napájení dojde při jeho zavření.

**Při běžném použití může být otevření a zavření LCD monitoru použito jako výhodný způsob zapnutí/vypnutí napájení.**

∫ **Zapnutí napájení**

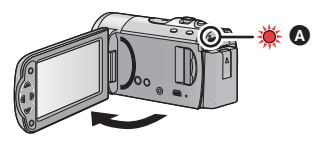

**A** Rozsvítí se indikátor stavu.

∫ **Vypnutí napájení**

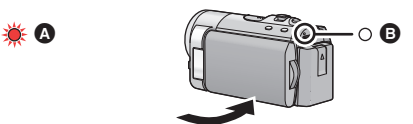

- **B** Indikátor stavu zhasne.
- ≥ Při záznamu filmu nedojde k vypnutí napájení, ani když bude LCD monitor zavřený.
- ≥ V následujících případech se může stát, že při otevření LCD monitoru nedojde k zapnutí napájení. Zapněte napájení stisknutím tlačítka napájení.
	- Při zakoupení zařízení
	- Při vypnutí napájení použitím tlačítka napájení

Př[íprava](#page-5-0)

# <span id="page-15-0"></span>**Volba režimu**

Změňte režim na záznam nebo přehrávání.

**Pro změnu režimu na nebo použijte přepínač režimu.**

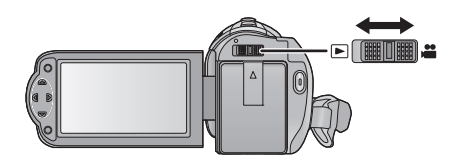

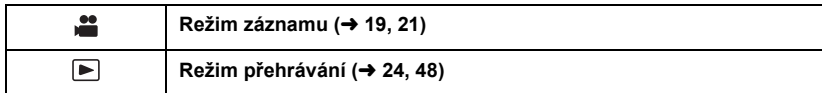

#### Př[íprava](#page-5-0)

# <span id="page-16-0"></span>**Nastavení data a času**

Při prvním zapnutí zařízení bude zobrazeno hlášení požadující nastavení data a času. Zvolte [ANO] a nastavte datum a čas provedením níže uvedených kroků [2](#page-16-1) až [3](#page-16-2).

## ¬ **Změňte režim na .**

# *Zvolte menu.* $(427)$  $(427)$

# **: [NASTAVENÍ]** # **[NASTAV. ČASU]**

#### <span id="page-16-1"></span>*2* **Zvolte datum nebo čas prostřednictvím** 2**/**1 **a nastavte požadovanou hodnotu použitím** 3**/**4**.**

- A **Zobrazení nastavení světového času (**l **[28\)](#page-27-1):**
	- $\bigoplus$  [DOMA]/  $\bigotimes$  [CÍL CESTY]
- ≥ Rok lze nastavit na hodnotu od 2000 do 2039.
- ≥ Pro zobrazení času se používá 24-hodinový formát.

# <span id="page-16-2"></span>*3* **Stiskněte tlačítko ENTER.**

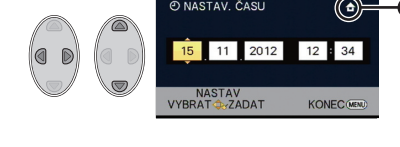

**O NASTAV, ČASU** 

- ≥ Může dojít k zobrazení hlášení o nastavení světového času. Proveďte nastavení světového času stisknutím tlačítka ENTER.  $(\rightarrow 28)$  $(\rightarrow 28)$  $(\rightarrow 28)$
- ≥ Dokončete nastavení stisknutím tlačítka MENU.
- ≥ Hodnoty data a času jsou řízeny vestavěnou lithiovou baterií.
- ≥ Je-li místo údaje času zobrazeno [- -], je třeba nabít vestavěnou lithiovou baterii. Za účelem nabití vestavěné lithiové baterie připojte síťový adaptér nebo nasaďte do zařízení akumulátor. Nechte zařízení nabíjet přibližně na 24 hodin a baterie poté udrží datum a čas přibližně po 4 měsíců. (Akumulátor se nabíjí, i když je zařízení vypnuto.)

# <span id="page-17-1"></span><span id="page-17-0"></span>**Před záznamem**

∫ **Základní způsob držení kamery**

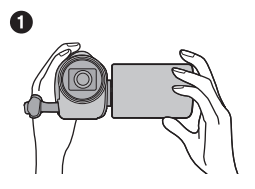

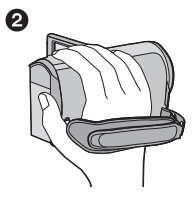

- **1** Držte kameru oběma rukama.
- **2** Prostrčte ruku páskovým poutkem.
- ≥ Při snímání se ujistěte, že jste stabilně opřeni nohama na zemi a že vám nehrozí kolize s jinými osobami nebo předměty.
- ≥ Při natáčení v exteriéru mějte slunce za zády. Jestliže má natáčený předmět světlo za sebou, bude na záznamu tmavý.
- ≥ Držte ruce u těla a rozkročte se kvůli lepšímu udržení rovnováhy.
- Nezakrývejte mikrofony rukama apod.

## ∫ **Základní způsob záznamu filmu**

- ≥ Toto zařízení je třeba obvykle při záznamu pevně držet.
- ≥ Když pohybujete tímto zařízením při záznamu, pohybujte jím pomalu a udržujte přitom konstantní rychlost.
- ≥ Činnost zoomu je užitečná při záznamu subjektů, které nemůžete snímat zblízka, avšak výsledkem přehnaného použití zoomového přiblížení a oddálení může být méně pěkný film při sledování.

## ∫ **Snímání sebe sama**

#### **Natočte LCD monitor směrem k objektivu.**

- ≥ Obraz je překlopený kolem svislé osy, takže jej vidíte jako v zrcadle. (Zaznamenaný obraz je samozřejmě normální.)
- ≥ Zobrazí se pouze některá označení. Když se zobrazí  $\boxed{\gamma}$ , vraťte natočení LCD monitoru do normální polohy a  $\overline{z}$ kontrolujte označení varování/alarmu. ( $\rightarrow$  [78\)](#page-77-2)

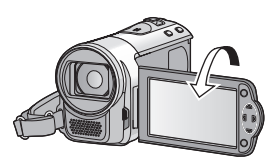

 $\nabla$  VIDEO

# <span id="page-18-0"></span>**Filmový záznam**

- ≥ **Před zapnutím zařízení otevřete ochranu objektivu. (**[l](#page-6-0) **7)**
- *1* **Změňte režim na a otevřete LCD monitor.**
- *2* **Zahajte snímání stisknutím spouštěcího/zastavovacího tlačítka záznamu.**

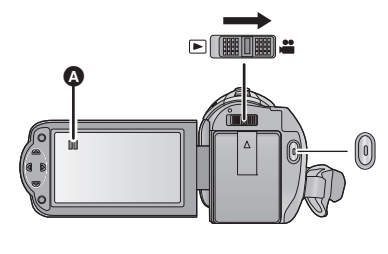

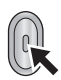

- **A** Při zahájení záznamu se II změní na ●
- *3* **Opakovaným stisknutím tlačítka spuštění/zastavení záznamu přerušte záznam.**

### ∫ **Informace na displeji při záznamu filmu**

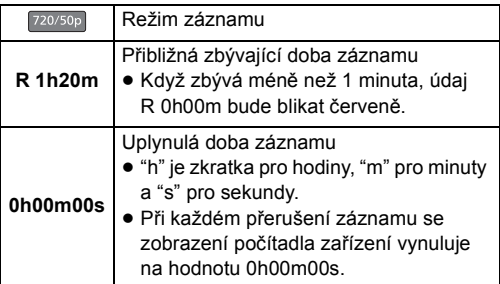

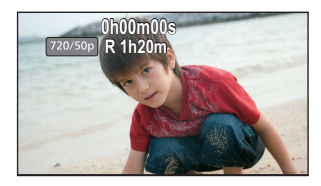

- ≥ Obraz zaznamenaný mezi dvěma stisknutími tlačítka spuštění/zastavení záznamu, kterými byl záznam spuštěn a zastaven, tvoří jednu scénu. Scény delší než přibližně 20 minut budou automaticky rozděleny. (Záznam bude pokračovat.)
- ≥ Při přerušení záznamu dojde k dočasnému přerušení zobrazování strany.
- ≥ (Maximální počet scén zaznamenatelných na jednu kartu SD) Zaznamenatelné scény: Přibližně 89100 Jiná data (→ [51](#page-50-2)) : Přibližně 900
- ≥ Maximální počet zaznamenatelných scén a maximální počet odlišných dat bude menší, než je výše uvedeno, v případě, že se na kartě SD nacházejí scény i statické snímky.
- ≥ Během záznamu nebude záznam zastaven ani při zavření LCD monitoru.
- ≥ Podrobnější informace o přibližné době možného záznamu najdete na straně [88.](#page-87-1)

#### **Kompatibilita zaznamenaných filmů**

- ≥ Nejsou kompatibilní s jinými zařízeními než s těmi, která podporují MP4. Obraz nemůže být přehráván na zařízeních, která nepodporují MP4. Potvrďte si, že vaše zařízení podporuje MP4, a to konzultací návodu k jeho použití.
- ≥ V některých případech není možné přehrávat zaznamenané filmy, i když zařízení podporuje MP4. V takových případech přehrajte zaznamenaný film na tomto zařízení.

**РНОТО** 

# <span id="page-20-0"></span>**Snímání statických snímků**

- ≥ **Před zapnutím zařízení otevřete ochranu objektivu. (**[l](#page-6-0) **7)**
- **1** Změňte režim na  $\frac{1}{2}$  a **otevřete LCD monitor.**
- *2* **Stiskněte tlačítko .**

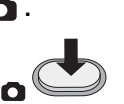

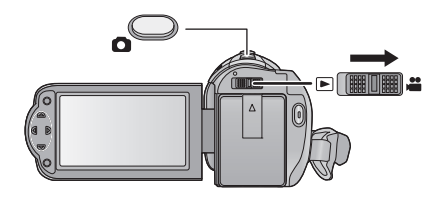

#### ∫ **Indikátory zobrazené na displeji při záznamu statických snímků**

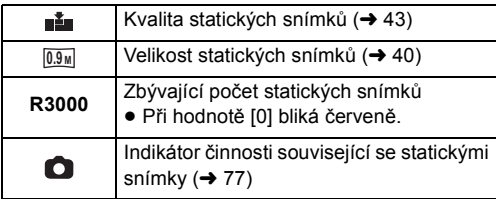

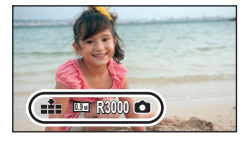

- ≥ Během záznamu filmu nebo při nastavení na PRE-REC nemůžete provádět záznam statických snímků.
- ≥ Při snímání statických snímků na tmavých místech se vzhledem k pomalejší rychlosti závěrky doporučuje použití stativu.
- ≥ K vytisknutí snímku použijte PC nebo tiskárnu.
- ≥ Okraje statických snímků zaznamenaných tímto zařízením ve formátu 16:9 mohou být při tisku odříznuty. Před zahájením tisku zkontrolujte tiskárnu nebo fotostudio.
- ≥ Informace o počtu zaznamenatelných snímků najdete na straně [89](#page-88-1).

# <span id="page-21-0"></span>**Inteligentní automatický režim**

Po nasměrování zařízení na objekt, který hodláte snímat, budou nastaveny vhodné režimy z níže uvedených režimů.

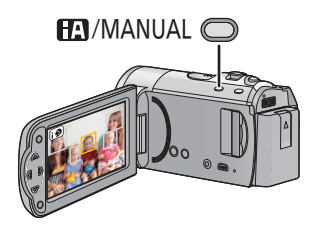

#### **Tlačítko inteligentního automatického režimu/Tlačítko manuálního režimu Prostřednictvím tohoto tlačítka lze přepnout zařízení do inteligentního automatického režimu/ manuálního režimu.**

≥ Podrobnější informace o manuálním režimu najdete na straně [44](#page-43-0).

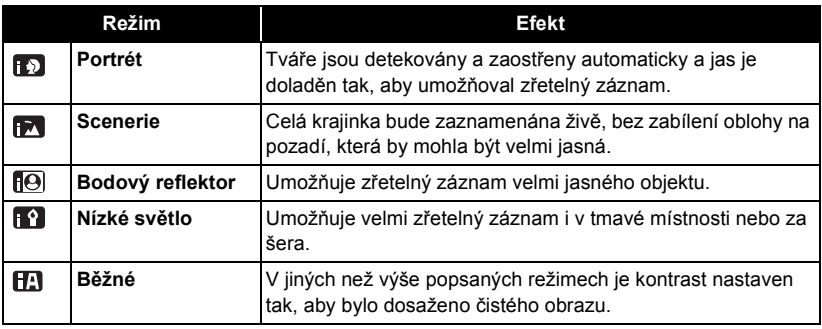

- ≥ Může se stát, že zařízení s ohledem na podmínky záznamu neaktivuje požadovaný režim.
- ≥ V režimu portrétu, reflektoru a slabého osvětlení bude tvář v případě detekce orámovaná bílým rámečkem. V režimu portrétu bude subjekt, který je největší a nachází se nejblíže ke středu displeje, orámován oranžovým rámečkem.  $(\rightarrow 41)$  $(\rightarrow 41)$
- ≥ V závislosti na podmínkách záznamu, např. při určitých velikostech tváří, při určitém naklonění nebo při použití digitálního zoomu, se může stát, že detekce tváří nebude možná.

## ∫ **Inteligentní automatický režim**

Po přepnutí do inteligentního automatického režimu bude v činnosti automatické vyvážení bílé a automatické zaostření, které automaticky doladí vyvážení barev a zaostření.

V závislosti na jasu subjektu se otevření a rychlost závěrky automaticky nastaví za účelem dosažení optimálního jasu.

≥ Vyvážení barev a zaostření se v závislosti na světelných zdrojích nebo scénách nemusí nastavit automaticky. V takovém případě nastavte tyto hodnoty manuálně.  $(\rightarrow 44, 47)$  $(\rightarrow 44, 47)$  $(\rightarrow 44, 47)$  $(\rightarrow 44, 47)$  $(\rightarrow 44, 47)$ 

## **Automatické vyvážení bílé**

Na obrázku je znázorněn rozsah fungování automatického vyvážení bílé.

- 1) Účinný rozsah automatického nastavení vyvážení bílé v
- kameře
- 2) Modrá obloha
- 3) Zatažená obloha (déšť)
- 4) Sluneční světlo
- 5) Bílá zářivka
- 6) Halogenová žárovka
- 7) Klasická žárovka
- 8) Východ nebo západ slunce
- 9) Světlo svíčky

Když doladění automatického vyvážení bílé nefunguje obvyklým způsobem, dolaďte jej manuálně.  $(\rightarrow 44)$  $(\rightarrow 44)$  $(\rightarrow 44)$ 

## **Automatické zaostřování**

Zařízení provede zaostření automaticky.

- ≥ Vzhledem k těmto vlastnostem nepracuje v následujících případech automatické zaostření správně. Pořizujte záznam snímků v režimu manuálního zaostření.  $(447)$  $(447)$ 
	- Snímání vzdálených i blízkých předmětů současně
	- Snímání předmětu za špinavým nebo zaprášeným oknem
	- Snímání předmětu, v jehož blízkosti jsou lesklé plochy nebo předměty s vysokou reflexí

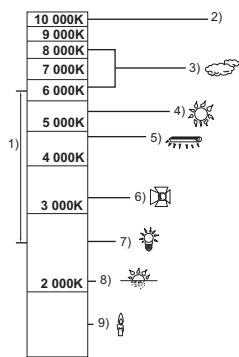

# <span id="page-23-0"></span>**Přehrávání filmu/statických snímků**

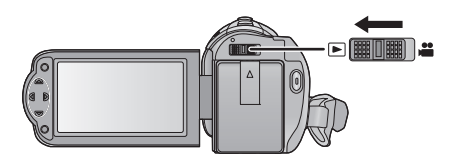

- **1** Změňte režim na  $\blacktriangleright$ .
- *2* **Zvolte ikonu volby režimu přehrávání** A **prostřednictvím**  3**/**4**/**2 **a stiskněte tlačítko ENTER.**

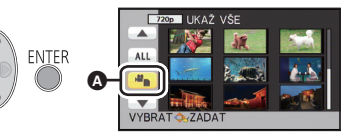

**VIDEO** 

**PHOTO** 

*3* **Zvolte [VIDEO/FOTO] , které/ý si přejete přehrát a poté stiskněte tlačítko ENTER.**

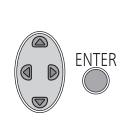

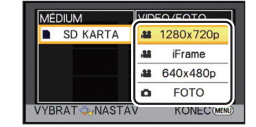

- ≥ Stiskněte tlačítko MENU.
- Je-li vybrána položka videa, na displeji miniatur se zobrazí ikona. ( $\boxed{720p}$ , iFrame,  $\boxed{480p}$ )
- *4* **Zvolte scénu nebo statický snímek, který má být přehrán, prostřednictvím** 3**/**4**/**2**/**1 **a poté stiskněte tlačítko ENTER.**
- Při volbě  $\boxed{\blacktriangle}$ / $\boxed{\blacktriangledown}$ a stisknutí tlačítka ENTER dojde k zobrazení následující (předcházející) strany.

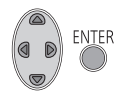

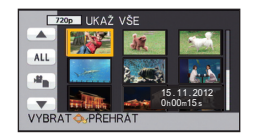

**- 24 -**

# *5* **Zvolte ikony ovládání prostřednictvím**   $\triangle$ / $\triangledown$ / $\triangle$ / $\triangleright$ .

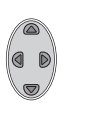

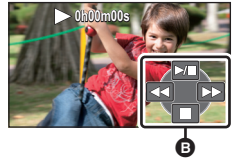

- **B** Ikona ovládání
- ≥ Stisknutím tlačítka ENTER aktivujte/zrušte zobrazení provozní ikony.

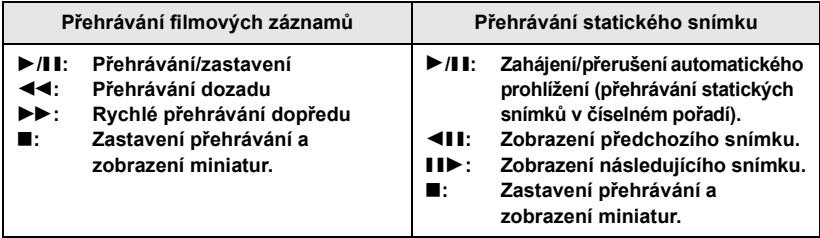

### ∫ **Změňte zobrazení miniatur**

Při zobrazení miniatur se při použití páčky zoomu na straně  $\mathsf Q$  nebo na straně  $\blacksquare$  bude zobrazení měnit v následujícím pořadí.

20 scén ← 9 scén ← 1 scéna

≥ K obnovení přehrávání 9 scén dojde při vypnutí napájení nebo při změně režimu.

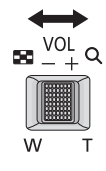

### ∫ **Doladění hlasitosti reproduktoru**

Hlasitost reproduktoru během přehrávání filmu můžete nastavit páčkou hlasitosti.

<span id="page-24-0"></span>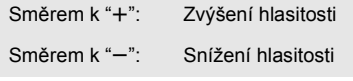

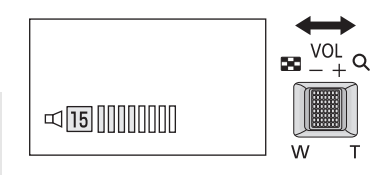

- ≥ Zvuk bude slyšet pouze během běžného přehrávání.
- ≥ Po 5 minutách zastavení přehrávání se vrátí zobrazení miniatur.
- ≥ Informace o zbývající době přehrávání bude vynulována na 0h00m00s při každé scéně.
- ≥ Při přepínání scén dojde k momentálnímu přerušení obrazu a displej může znovu ztmavnout.

#### **Kompatibilita filmového záznamu**

- ≥ Zařízení podporuje formát MP4 (standard souboru MPEG-4 AVC).
- ≥ Může se stát, že filmy zaznamenané na jiném zařízení kompatibilním s MP4 nebudou na tomto zařízení přehrávány obvyklým způsobem nebo že nebudou přehrávány vůbec. Obdobně se může stát, že filmy zaznamenané na tomto zařízení nebude možné přehrát na obvyklým způsobem na jiném zařízení kompatibilním s MP4 nebo že je na něm nebude vůbec možné přehrát. (V případě videí, která nelze přehrávat na tomto zařízení, dojde k zobrazení  $\lceil \cdot \rceil$

#### **Kompatibilita statických snímků**

- ≥ Toto zařízení je kompatibilní s jednotným standardem DCF (Design rule for Camera File system), vytvořeným organizací JEITA (Japan Electronics and Information Technology Industries Association).
- ≥ Formát souborů statických snímků podporovaný na tomto zařízení je JPEG. (Ne všechny formátované soubory JPEG budou přehrány.)
- ≥ Toto zařízení může přehrávat zkresleně nebo nemusí přehrávat vůbec statické snímky zaznamenané nebo vytvořené na jiném zařízení a jiná zařízení mohou přehrávat zkresleně nebo nemusí přehrávat vůbec statické snímky zaznamenané na tomto zařízení.

# <span id="page-26-0"></span>**Používání menu**

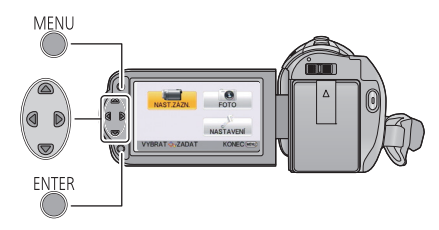

MENU

- *1* **Stiskněte tlačítko MENU.**
- *2* **Stisknutím tlačítka** 3**/**4**/**2**/**<sup>1</sup> **zvolte top menu** A **a poté stiskněte tlačítko ENTER.**

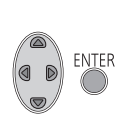

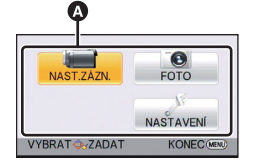

<span id="page-26-1"></span>*3* **Zvolte podmenu** <sup>B</sup> **prostřednictvím** 3**/**4 **a stiskněte**  1 **nebo stiskněte tlačítko ENTER.**

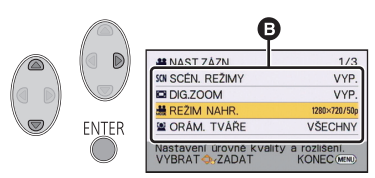

<span id="page-26-2"></span>*4* **Zvolte požadovanou položku prostřednictvím ▲/▼ a proveďte nastavení stisknutím tlačítka ENTER.**

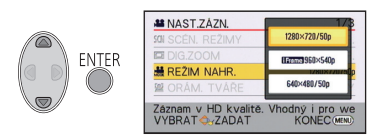

*Návrat na předchozí zobrazení*

Stiskněte kurzorové tlačítko ◀

*Ukončení zobrazení menu*

Stiskněte tlačítko MENU.

## ∫ **Zobrazování informací**

V rámci informací jsou zobrazovány popisy vybraných podmenu a položek zobrazených v krocích [3](#page-26-1) a [4](#page-26-2) a dále hlášení vyžadující potvrzení provedených nastavení.

#### ∫ **Ikony ovládání činnosti**  $\overline{\blacktriangle}$   $\mathcal{I}$   $\overline{\blacktriangledown}$  :

**Zvolte a stiskněte tlačítko ENTER za účelem přepnutí menu a strany pro zobrazení miniatur.**

**:**

**Slouží k návratu na předcházející strany při nastavení menu apod. stisknutím tlačítka ENTER.**

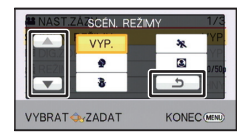

# <span id="page-27-0"></span>**Použití menu nastavení**

≥ **Zobrazené položky se budou lišit v závislosti na poloze nebo nastavení přepínače režimu. Zvolte menu.**

**: [NASTAVENÍ]** # **požadované nastavení**

#### **[DISPLEJ] [ZAP.]/[VYP.]**

Zobrazení na displeji se může změnit na [ZAP.] (celá informace zobrazena) nebo na [VYP.] (část informace zobrazena).

**[IKONY NA TV] [ZÁKLADNÍ]/[DETAILNÍ]/[VYP.]**

Podrobnější informace najdete na straně [59](#page-58-1).

## **[NASTAV. ČASU]**

Podrobnější informace najdete na straně [17](#page-16-0).

## <span id="page-27-1"></span>**[SVĚTOVÝ ČAS]**

Je možné zobrazit a zaznamenat čas v místě cíle cesty volbou vašeho domácího regionu a volbou cíle vaší cesty.

#### <span id="page-27-3"></span>**1 Zvolte [SVĚTOVÝ ČAS] a stiskněte tlačítko ENTER.**

- Když hodiny nejsou nastaveny, nastavte na nich přesný čas. (→ [17\)](#page-16-0)
- ≥ Když není nastaven [DOMA] (váš domácí region), dojde k zobrazení hlášení. Stiskněte tlačítko ENTER a přejděte na krok [3](#page-27-2).
- **2** (Platí pouze pro nastavování vašeho domácího regionu) **Zvolte [DOMA] prostřednictvím** 2**/**1 **a stiskněte tlačítko ENTER.**
- <span id="page-27-2"></span>**3** (Platí pouze pro nastavování vašeho domácího regionu) **Zvolte váš region prostřednictvím** 2**/**1 **a stiskněte tlačítko ENTER.**

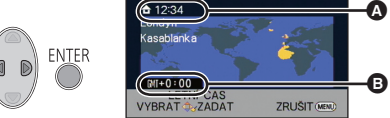

- ≥ **Stisknutím** 3 **můžete nastavit letní čas. Dojde k zobrazení**  $\circledast$  **a bude zapnuto nastavení letního času; časový posun vůči času GMT (Greenwichský čas) bude nastaven o hodinu dopředu. Opětovným stisknutím** 3 **můžete obnovit nastavení běžného času.**
- A **Aktuální čas**
	- B **Odchylka od času GMT (Greenwichský čas)**
- **4** (Platí pouze pro nastavování regionu cíle vaší cesty)

#### **Zvolte [CÍL CESTY] prostřednictvím** 2**/**1 **a stiskněte tlačítko ENTER.**

≥ Při prvním nastavení domácího regionu bude strana pro nastavení domácího region/ regionu cíle vaší cesty zobrazena po nastavení domácího regionu. Poté, co byl domácí region již jednou nastaven, proveďte operace v menu, uvedené v kroku [1.](#page-27-3)

**5** (Platí pouze pro nastavování regionu cíle vaší cesty) **Zvolte cíl vaší cesty prostřednictvím**  $\blacktriangleleft$ **/** $\blacktriangleright$  **a stiskněte tlačítko ENTER.**

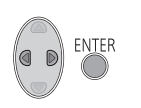

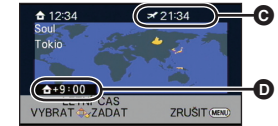

- ≥ **Stisknutím** 3 **můžete nastavit letní**  čas. Bude zobrazeno (**芬**●) a dojde **k zapnutí nastavení letního času. Čas v cíli cesty a časový posun vůči domácímu regionu budou nastaveny o jednu hodinu dopředu. Opětovným stisknutím** 3 **můžete obnovit nastavení běžného času.**
- C **Místní čas ve zvoleném cíli cesty** D **Časový rozdíl mezi cílem cesty a domácím regionem**
- Ukončete nastavování stisknutím tlačítka MENU. Bude zobrazeno s vedením času v cíli vaší cesty.

#### *Návrat displeje na domácí nastavení*

Nastavte domácí region s použitím kroků [1](#page-27-3) až [3](#page-27-2) a ukončete nastavování stisknutím tlačítka MENU.

≥ Když nemůžete najít cíl vaší cesty v prostoru zobrazeném na straně, nastavte jej s použitím odlišného času od času ve vašem regionu.

#### **[DATUM/ČAS] [DATUM]/[DAT/ČAS]/[VYP.]**

Prostřednictvím této položky můžete změnit režim zobrazování data a času.

#### **[FORMÁT DATA] [R/M/D]/[M/D/R]/[D/M/R]**

Tato položka umožňuje provést změnu formátu data.

#### <span id="page-28-0"></span>**[SPOŘIČ (BAT)] [ZAP.]/[VYP.]**

Když uplynulo přibližně 5 minut bez jakékoli činnosti, toto zařízení bude automaticky vypnuto, aby se zamezilo vybití akumulátoru.

- ≥ Toto zařízení nebude automaticky vypnuto, ani když je [SPOŘIČ (BAT)] nastaveno na [ZAP.] v níže uvedených případech:
	- Používání síťového adaptéru\*
	- Při použití USB kabelu pro připojení k PC apod.
	- při použití funkce PRE-REC
	- během automatického prohlížení
- \* Je-li aktivováno nastavení [SPOŘIČ (AC)], toto zařízení se automaticky vypne.

## **[SPOŘIČ (AC)] [ZAP.]/[VYP.]**

Když uplynulo 30 minut bez provedení jakékoli operace při zapnutí síťového adaptéru, toto zařízení bude automaticky vypnuto.

- ≥ Toto zařízení nebude automaticky vypnuto, ani když je [SPOŘIČ (AC)] nastaveno na [ZAP.] v níže uvedených případech:
	- Při použití USB kabelu pro připojení k PC apod.
	- při použití funkce PRE-REC
	- během automatického prohlížení

## **[RYCHLÝ START] [ZAP.]/[VYP.]**

Zařízení opětovně zahájí režim záznamu přerušení přibližně po 0,8 sekundách od opětovného otevření LCD monitoru.

- ≥ **V pohotovostním režimu rychlého startu je spotřebováváno přibližně 60% energie používané v režimu přerušení záznamu, čímž se snižuje doba možného záznamu.**
- ≥ Rychlý start nepracuje, když není zasunuta paměťová karta SD.
- ≥ LCD monitor nelze při použití USB kabelu zavřít, proto kabel odpojte od zařízení.
- ≥ **Změňte režim na .**
- **1 Nastavte [RYCHLÝ START] na [ZAP.].**
- **2 Zavřete LCD monitor.**

Indikátor stavu A bliká zeleně a jednotka přejde do pohotovostního režimu rychlého startu.

### **3 Otevřete LCD monitor.**

Indikátor stavu A svítí červeně a zařízení bude uvedeno do stavu přerušení přehrávání.

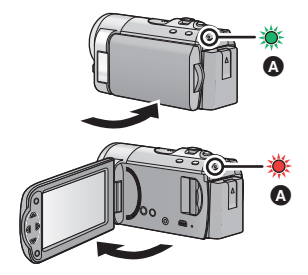

- ≥ Ke zrušení režimu rychlého startu dojde
	- $-$  po uplynutí 5 minut
	- režim je nastaven na  $\blacktriangleright$
- ≥ Někdy může chvíli trvat, než dojde k doladění automatického vyvážení bílé.
- ≥ V režimu rychlého startu bude hodnota zoomového zvětšení 1k.
- ≥ Když přešlo do pohotovostního Režimu rychlého startu automaticky s [SPOŘIČ (BAT)]  $(\rightarrow$  [29\)](#page-28-0)/[SPOŘIČ (AC)], jednou zavřete LCD monitor a znovu jej otevřete.
- ≥ Vypněte zařízení prostřednictvím tlačítka napájení.

#### **[ZVUK POVELŮ] / /[VYP.]**

Zahájení a ukončení záznamu a zapnutí/vypnutí zařízení může být potvrzeno tímto zvukem.

(Nízká hlasitost)/ (Vysoká hlasitost)

#### **4x opakovaná 2 pípnutí**

Při výskytu chyby. Zkontrolujte informaci na displeji. (→ [78](#page-77-2))

**[NAPÁJENÍ LCD] ///**

**+2 +1 <sup>0</sup> -1**

Slouží k usnadnění sledování LCD monitoru na světlých místech, včetně exteriéru.

≥ Tato nastavení nemají žádný vliv na zaznamenávaný obraz.

 $\overline{\bf H}^{\bf x}$  (Činí ještě jasnějším)/ $\overline{\bf H}^{\bf x}$  (Činí jasnějším)/ $\overline{\bf 0}^{\bf x}$  (Běžný jas)/ $\overline{\bf I}$  (Činí méně jasným)

- ≥ Při použití síťového adaptéru je LCD monitor nastaven automaticky na . **+1**
- ≥ Když je LCD monitor světlý, doba možného záznamu s akumulátorem bude kratší.

## **[NASTAVENÍ LCD]**

Slouží k doladění jasu a intenzity barev na LCD monitoru.

- ≥ Tato nastavení nemají žádný vliv na zaznamenávaný obraz.
- **1 Zvolte [NASTAVENÍ LCD] a stiskněte tlačítko ENTER.**
- **2 Zvolte položku prostřednictvím** 3**/**4 **a proveďte nastavení stisknutím tlačítka ENTER.**

**[JAS]:** Jas LCD monitoru

**[BARVA]:** Úroveň barev LCD monitoru

#### **3 Proveďte doladění stisknutím** 2**/**1 **a poté stiskněte tlačítko ENTER.**

≥ Stisknutím tlačítka MENU ukončete zobrazení menu.

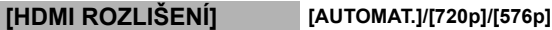

Podrobnější informace najdete na straně [59](#page-58-2).

**[VIERA Link] [ZAP.]/[VYP.]**

Podrobnější informace najdete na straně [60](#page-59-1).

**[FORMÁT TV] [16:9]/[4:3]**

Podrobnější informace najdete na straně [59](#page-58-3).

### **[PŮVODNÍ NAST]**

Nastavte na [ANO] za účelem změny nastavení menu do přednastaveného stavu.

(Pouze v případě, že je režim nastaven do polohy

≥ Nastavení [NASTAV. ČASU] a [LANGUAGE] nebudou změněna.

## <span id="page-31-0"></span>**[KARTA-FORMÁT]**

Uvědomte si, prosím, že při formátování média budou vymazána veškerá na něm zaznamenaná data a nebudou moci být obnovena. Uložte důležitá data do PC, na disk apod.  $(\rightarrow 63)$  $(\rightarrow 63)$  $(\rightarrow 63)$ 

- ≥ Po dokončení formátování opusťte obrazovku se zprávou stisknutím tlačítka MENU.
- ≥ Když má být karta SD vyřazena z činnosti/odevzdána, proveďte fyzické formátování karty SD.  $($   $\rightarrow$  [86](#page-85-1))
- ≥ Nevypínejte toto zařízení ani nevyjímejte kartu SD během formátování. Nevystavuje zařízení vibracím nebo nárazům.

**Použijte toto zařízení na formátování média. Neformátujte kartu SD s použitím jiného zařízení, jako např. PC. Mohlo by se stát, že karta nebude použitelná na tomto zařízení.**

#### **[STAV KARTY]**

Prostřednictvím této funkce lze ověřit využitou kapacitu a zbývající dobu možného záznamu na kartu SD.

- Když je přepínač režimu nastaven na ,<sup>8</sup>, dojde k zobrazení zbývající doby možného záznamu pro zvolený režim záznamu.
- ≥ Zavřete zobrazené hlášení stisknutím tlačítka MENU.
- ≥ Paměťová karta SD vyžaduje určitý prostor pro uložení informací pro zacházení se systémovými soubory, a proto je prostor, který je reálně k dispozici, o něco menší, než je uvedená hodnota. Použitelný prostor je obvykle vypočítán jako 1 GB=1.000.000.000 bytů. Kapacita PC a software jsou vyjadřovány jako 1 GB=1.024 $\times$ 1.024 $\times$ 1.024=1.073.741.824 bytů. Proto se zdá být uvedená hodnota kapacity o něco menší.

#### **[DEMO REŽIM] [ZAP.]/[VYP.]**

Slouží ke spuštění předvádění tohoto zařízení.

(Pouze v případě, že je režim nastaven do polohy )

Když je [DEMO REŽIM] přepnutý na [ZAP.] a stisknete tlačítko MENU, když není vložena žádná karta SD a toto zařízení je připojeno k síťovému adaptéru, dojde k automatickému zahájení předvádění. Ke zrušení předvádacího režimu dojde při aktivaci libovolné operace. Když však nebude aktivována žádná operace, přibližně po uplynutí 5 minut bude předváděcí režim spuštěn znovu. Zastavení předváděcího režimu se provádí nastavením [DEMO REŽIM] na [VYP.] nebo vložením karty SD.

## **[O.I.S. DEMO]**

Tato položka slouží k zahájení předváděcího režimu optického stabilizátoru obrazu.

(Pouze v případě, že je režim nastaven do polohy )

Zvolte [O.I.S. DEMO] a stiskněte tlačítko ENTER; dojde k automatickému zahájení předvádění. Při stisknutí tlačítka MENU dojde ke zrušení předvádění.

## **[LANGUAGE]**

Tato volba vám umožňuje přepnout jazyk zobrazený na displeji nebo na stránce menu.

**VIDEO РНОТО** 

# <span id="page-32-1"></span><span id="page-32-0"></span>**Použití zoomu**

¬ **Změňte režim na .**

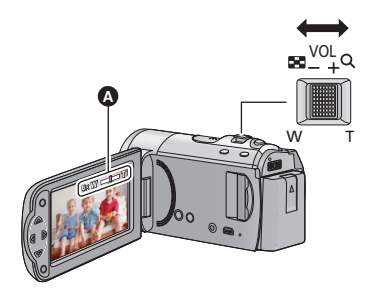

**Páčka zoomu Strana T:** Snímání zblízka (přiblížení) **Strana W:** Širokoúhlé snímání (oddálení)

A Lišta zoomu

- ≥ Rychlost zoomu se liší podle míry posunutí páčky zoomu.
- Maximální zoomové zvětšení může být nastaveno prostřednictvím [DIG.ZOOM]. (→ [40](#page-39-1))

#### ∫ **Lišta zoomu**

Lišta zoomu je zobrazována během použití zoomu.

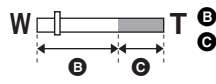

**B** Optický zoom

Digitální zoom (Modrý)

- ≥ Když sundáte prst z páčky zoomu během použití zoomu, může dojít k záznamu zvuku souvisejícího s činností zoomového mechanizmu. Při vracení páčky zoomu do její původní polohy pohybujte páčkou klidně.
- Při hodnotě zoomového přiblížení 70× budou subjekty zaostřené ve vzdálenosti přibližně 1,5 m nebo vyšší.
- ≥ Při zoomu 1k může toto zařízení zaostřit na předmět vzdálený přibližně 2 cm od objektivu.

# <span id="page-33-0"></span>**Funkce optického stabilizátoru obrazu**

Optický stabilizátor obrazu může stabilizovat obraz bez výrazného snížení jeho kvality.  $\Diamond$  Změňte režim na **...**.

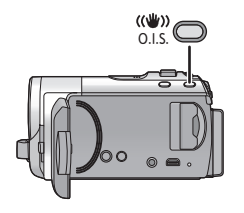

**Tlačítko optického stabilizátoru obrazu Zapnutí/vypnutí optického stabilizátoru se provádí stisknutím znázorněného tlačítka.** 

 $\sqrt{\langle \psi \rangle}$  (Zap.)  $\rightarrow$  nastavení zrušeno

- ≥ Pokud si přejete provádět snímání, když se procházíte, doporučujeme vám zapnout optický stabilizátor obrazu.
- ≥ Při záznamu se stativem vám doporučujeme vypnout optický stabilizátor obrazu.
- ≥ V případě silných otřesů se může stát, že stabilizace nebude možná.

# <span id="page-34-0"></span>**Funkce záznamu ikon ovládání**

Volbou funkčních ikon můžete zaznamenanému obrazu přidat různé efekty.

¬ **Změňte režim na .**

- *1* **Stisknutím tlačítka ENTER zobrazte provozní ikony na displeji.**
	- **ENTER**

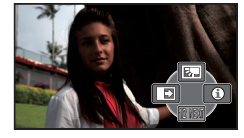

- ≥ Ke změně hodnoty dochází při každém stisknutí kurzorového tlačítka ▼.
- Stisknutím tlačítka ENTER aktivuite/zrušte zobrazení provozní ikony.

*2* (např. [Kompenzace protisv](#page-35-1)ětla) **Zvolte ikonu činnosti.**

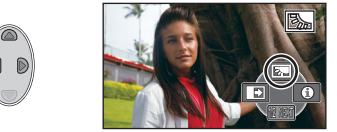

- ≥ Opětovnou volbou ikony činnosti můžete zrušit danou funkci.
- ≥ Podrobnější informace o zrušení následujících funkcí najdete na příslušných stranách.
	- $-$  [Režim nápov](#page-35-2)ědy ( $\rightarrow$  [36\)](#page-35-2)
	- $-$  [Pomocný](#page-35-3) řádek ( $\rightarrow$  [36\)](#page-35-3)

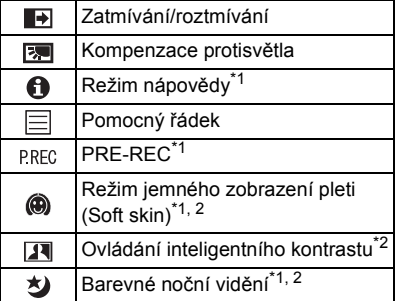

- \*1 Není zobrazeno během záznamu.
- \*2 Nezobrazuje se v inteligentním automatickém režimu.
- ≥ Když vypnete zařízení nebo změníte režim na  $\blacktriangleright$ , funkce Kompenzace protisvětla PRE-REC a funkce Barevného nočního záznamu budou zrušeny.
- Jestliže vypnete napájení, funkce roztmívání/zatmívání bude zrušena.
- ≥ Je možné provést nastavení z menu. (S výjimkou [Režim nápov](#page-35-2)ědy a PRE-REC)

# <span id="page-34-1"></span>**Funkční ikony**

#### <span id="page-35-0"></span>**Zatmívání/roztmívání**  $\blacksquare$

**Při zahájení záznamu se obraz/zvuk objeví postupně. (Roztmívání)**

**Při přerušení záznamu obraz/zvuk zmizí postupně. (Zatmívání)**

≥ Při zastavení záznamu dojde ke zrušení nastavení zatmívání/roztmívání.

∫ **Volba barvy roztmívání/zatmívání**

#### **: [NAST.ZÁZN.]** # **[BARVA STMÍV.]** # **[BÍLÁ] nebo [ČERNÁ]**

- ≥ Miniatury scén zaznamenaných s použitím roztmívání/zatmívání budou černé (nebo bílé).
- ≥ Pokud po spuštění záznamu uplyne doba možného záznamu, záznam ztmavne a automaticky se zastaví.

**Slouží k zesvětlení obrazu s cílem předejít ztmavnutí subjektu na pozadí.**

<span id="page-35-2"></span>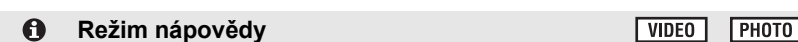

**Za účelem zobrazení vysvětlení na displeji zvolte požadovanou ikonu kurzorovým tlačítkem.**

<span id="page-35-1"></span>**Kompenzace protisvětla**

#### *Ukončení režimu nápovědy*

।ब्रा

 $\equiv$ 

Stiskněte tlačítko MENU nebo zvolte [END].

≥ V režimu nápovědy nemůžete provádět záznam ani nastavování funkcí.

#### <span id="page-35-3"></span>**Pomocný řádek**

**Prostřednictvím této funkce můžete během záznamu kontrolovat úroveň obrazu. Tato funkce může být použita na odhad vyvážení kompozice.**

Při každé volbě ikony dojde k přepnutí hodnoty této funkce.

 $\boxed{\Xi} \rightarrow \boxed{\overline{\sharp}}$   $\rightarrow$   $\boxed{\overline{\sharp}}$   $\rightarrow$  Nastavení zrušeno

≥ Na aktuálně zaznamenávaném obrazu se řádek návodu neobjeví.

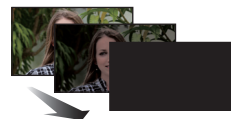

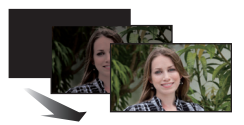

**(Zatmívání)**

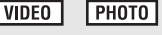

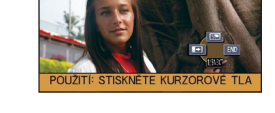

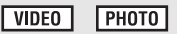

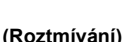

**VIDEO**
#### **PRE-REC**

**Tím zabráníte nezachycení některého skvělého záběru.**

#### $|V|$  video

#### **Slouží k zahájení záznamu obrazu a zvuku přibližně 3 sekundy před stisknutím tlačítka spuštění/zastavení záznamu.**

● Na displeji se zobrazí PRE-REC.

#### ≥ **Zaměřte toto zařízení na předem zvolený subjekt.**

● Neozve se pípnutí.

**P.REC** 

- ≥ V následujících případech dojde ke zrušení pohotovostního režimu PRE-REC.
	- Při změně režimu
	- Když vyjmete kartu SD
	- Když stisknete tlačítko MENU
	- Při vypnutí zařízení
	- Při zahájení záznamu
	- Po uplynutí 3 hodin
- ≥ Když bude po nastavení PRE-REC zahájen záznam během doby kratší než 3 sekundy, film nasnímaný 3 sekundy před stisknutím tlačítka zahájení/zastavení záznamu nebude moci být zaznamenán.
- ≥ Obrazy zobrazené na miniatuře v režimu přehrávání se budou lišit od filmů zobrazených při zahájení přehrávání.

#### (⊕) **Režim jemného zobrazení pleti (Soft skin) VIDEO РНОТО**

#### **Dodává barvě pleti měkčí tón a atraktivnější vzhled. Účinek této funkce je vyšší při snímání osoby se vzpřímeným trupem.**

- ≥ V případě, že pozadí nebo jakýkoli předmět jinde na scéně má barvy podobné barvě pleti, bude také nasnímán v měkčím tónu.
- ≥ Při nedostatečném jasu nemusí být tento efekt zřejmý.
- ≥ Při záznamu zdálky se může stát, že tváře nebudou zaznamenané dostatečně jasně. V tomto případě zrušte režim soft skin nebo použijte při snímání tváře funkci zoom in (přiblížení).

**Tato funkce umožňuje najednou zesvětlení obtížně zobrazitelných částí obrazu, které se nacházejí ve stínu, i potlačení saturace světlých částí obrazu. Světlé i tmavé části obrazu budou zaznamenány jasně.**

≥ V případě příliš tmavých nebo jasných částí nebo v případě, že není jas dostatečný, nemusí být efekt zcela zřetelný.

#### 划 **Barevné noční vidění**

 $VIDEO$ **РНОТО** 

**Tato funkce umožňuje záznam barveného obrazu v podmínkách slabého osvětlení. (Minimální požadované osvětlení: přibližně 1 lx)**

- ≥ **Snímaná scéna je zaznamenána, jako by jednotlivé snímky zmizely.**
- ≥ Při nastavení na jasném místě může obraz krátkodobě zbělat.
- ≥ Může dojít k zobrazení světlých bodů, které nejsou běžně viditelné. Nejedná se však o poruchu.
- ≥ Doporučuje se použití stativu.
- ≥ V tmavých prostorách může být automatické zaostření o něco pomalejší. Jedná se o zcela běžnou věc.

**VIDEO PHOTO** 

## **Záznamové funkce menu**

≥ **Změňte režim na .**

#### **[SCÉN. REŽIMY]**

V tomto režimu se automaticky nastaví optimální rychlost závěrky a hodnota clony pro natáčení v různých situacích.

**VIDEO** 

**РНОТО** 

## **: [NAST.ZÁZN.]** # **[SCÉN. REŽIMY]** # **požadované nastavení**

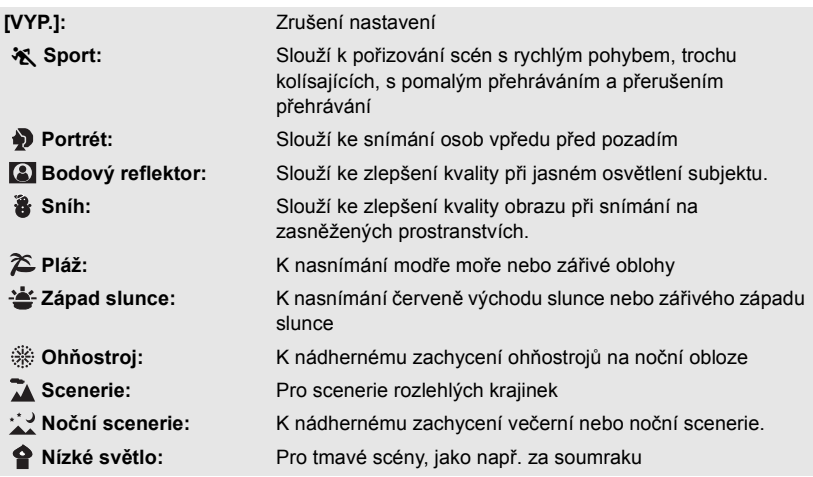

#### ≥ **(Západ slunce/Nízké světlo)**

– Rychlost závěrky je 1/25 nebo více.

- ≥ **(Západ slunce/Ohňostroj/Scenerie/Noční scenerie)**
- Při snímání blízkého objektu se obraz může rozmazat.
- ≥ **(Sport)**
	- Při normálním přehrávání se může zdát pohyb trhaný.
	- $-$  Při vnitřním osvětlení může dojít ke změně barvy a jasu displeje.
	- Při nedostatečném jasu režim snímání sportovních záběrů nefunguje. V takovém případě bliká označení  $\sqrt[\bullet]{\mathbb{R}}$ .
- ≥ **(Portrét)**
	- Při vnitřním osvětlení může dojít ke změně barvy a jasu displeje.
- ≥ **(Ohňostroj)**
	- Rychlost závěrky je 1/25.
	- $-$  Při snímání v jasném okolí může dojít ke zbělení obrazu.
- ≥ **(Noční scenerie)**
	- Doporučuje se použít stativ.

#### **[DIG.ZOOM]**

**PHOTO VIDEO** 

Nastavte maximální zoom.

## **: [NAST.ZÁZN.]** # **[DIG.ZOOM]** # **požadované nastavení**

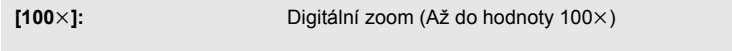

**[3500** $\times$ **]:** Digitální zoom (Až do hodnoty 3500 $\times$ )

**[VYP.]:** Pouze optický zoom (Až do hodnoty 70k)

≥ Úměrně s rostoucím digitálním zoomem klesá kvalita snímku.

#### **[REŽIM NAHR.]**

Přepněte kvalitu obrazu a formát záznamu, se kterými má být film zaznamenán.

### **: [NAST.ZÁZN.]** # **[REŽIM NAHR.]** # **požadované nastavení**

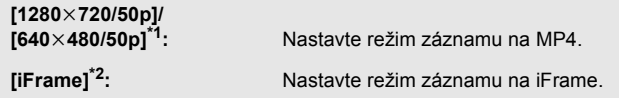

\*1 Kvalita záznamu bude vyšší, a to kvůli  $[1280 \times 720/50p]$  a  $[640 \times 480/50p]$ .

\*2 [iFrame] je formát vhodný pro Mac (iMovie'11). Doporučuje se při použití Mac.

#### ∫ **Velikost záznamu statického snímku**

Velikost záznamu statického snímku se mění v závislosti na režimu záznamu.

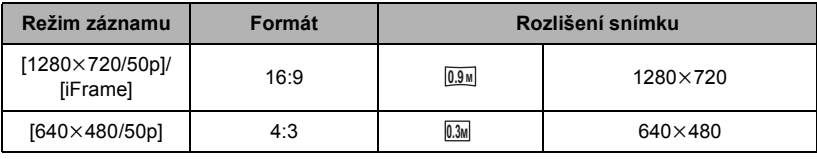

≥ **Doba možného záznamu při použití akumulátoru (**l **[12](#page-11-0))**

● Výchozí nastavení této funkce je režim [1280×720/50p].

≥ Informace o přibližné době možného záznamu najdete na straně [88.](#page-87-0)

≥ V režimu [640k480/50p] budou na levé a na pravé straně zobrazeny černé pruhy.

**VIDEO** 

### **[ORÁM. TVÁŘE]**

Detekované tváře zobrazené v rámečcích.

#### MFNU **: [NAST.ZÁZN.]** # **[ORÁM. TVÁŘE]** # **požadované nastavení**

#### **[PRIMÁRNÍ]:**

Bude zobrazeno pouze orámování prioritní tváře. **[VŠECHNY]:** Jsou zobrazena orámování detekce tváře. **[VYP.]:** Zrušení nastavení.

≥ Může být zobrazeno až 15 rámečků. Širší tváře a tváře, které se nacházejí blíže ke středu displeje, budou upřednostněny.

#### ∫ **Orámování prioritních tváří**

Orámování prioritní tváře bude zobrazeno oranžově. Zaostření a doladění jasu bude provedeno na orámování prioritní tváře.

- ≥ Orámování prioritní tváře bude zobrazeno pouze v Režimu portrétu v rámci Inteligentního automatického režimu.
- ≥ Bílý rámeček je vyhrazen pouze pro detekci tváře.

#### **[AGS]**

Jestliže se zařízení při filmovém záznamu překlopí z normální polohy vzhůru nohama, automaticky dojde k přerušení záznamu.

## **: [NAST.ZÁZN.]** # **[AGS]** # **[ZAP.]**

≥ Funkce AGS se může aktivovat a způsobit přerušení záznamu v kameře při natáčení předmětů nacházejících se přímo nad vámi nebo přímo pod vámi.

#### **[AUTO.POM.ZÁVĚRKA]**

Můžete zaznamenávat jasné obrazy i na tmavých místech zpomalením rychlosti závěrky. ≥ **Přepněte do manuálního režimu. (**l **[44\)](#page-43-0)**

### **: [NAST.ZÁZN.]** # **[AUTO.POM.ZÁVĚRKA]** # **[ZAP.]**

- ≥ Rychlost závěrky bude nastavena na 1/25 nebo na vyšší hodnotu, v závislosti na jasu okolí.
- ≥ Pokud je zvolena rychlost závěrky 1/25, displej může vypadat jako bez snímků a může dojít k zobrazení přetrvávajícího snímku.

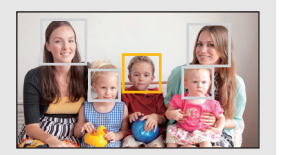

**VIDEO** 

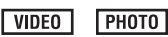

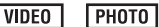

### **[VĚTRNÝ FILTR]**

Slouží ke snížení šumu větru zachycovaného vestavěným mikrofonem.

≥ **Přepněte do manuálního režimu. (**l **[44\)](#page-43-0)**

#### $:$  [NAST.ZÁZN.] → [VĚTRNÝ FILTR] → [ZAP.]

- Přednastavení této funkce je [VYP.].
- ≥ Při přepnutí na inteligentní automatický režim bude [VĚTRNÝ FILTR] nastaveno na [VYP.] a toto nastavení nebude možné změnit.
- ≥ V závislosti na podmínkách záznamu se může stát, že neuvidíte plný efekt.

### **[ÚROVEŇ MIKR.]**

Během záznamu je možné doladit úroveň vstupního signálu pocházejícího z vestavěných mikrofonů.

- ≥ **Přepněte do manuálního režimu. (**l **[44\)](#page-43-0)**
- **1 Zvolte menu.**

 $\stackrel{\text{MENU}}{\cong}$ : [NAST.ZÁZN.] → [ÚROVEŇ MIKR.] → požadované nastavení

- **[AUTOMAT.]:** AGC bude aktivováno a úroveň záznamu bude nastavena automaticky. **[NASTAVIT**+ **[[iii]**]: Slouží k nastavení požadované úrovně záznamu. Při této volbě je aktivováno AGC, čímž dojde ke snížení šumu. **[NASTAVIT]:** Slouží k nastavení požadované úrovně záznamu. Při této volbě budete moci zaznamenávat přirozeně znějící audio.
- **2** (Když je zvolena [NASTAVIT+ **400**]/ [NASTAVIT])

**Proveďte natavení stisknutím** 2**/**1**.**

- Dolaďte úroveň vstupu mikrofonu tak, aby poslední 2 pruhy úrovně vstupu mikrofonu nebyly červené. (V opačném případě dojde ke zkreslení zvuku.) Zvolte nastavení nižší hodnoty úrovně vstupu mikrofonu.
- **3 Stisknutím tlačítka ENTER určete vstupní úroveň mikrofonu a poté stiskněte tlačítko MENU.**
- nnnnnnnnnn Na displeji se zobrazí (Stavoznak vstupu mikrofonu).

**A** Doleva **B** Doprava **G** Uroveň vstupu mikrofonu

- ≥ V inteligentním automatickém režimu je toto nastavení nastaveno na [AUTOMAT.] a nelze je zmnit.
- ≥ Stavoznak vstupu mikrofonu znázorňuje nejvyšší možnou hlasitost pro 2 vestavěné mikrofony.
- ≥ Nemůžete provádět záznam se zcela potlačeným audiem.

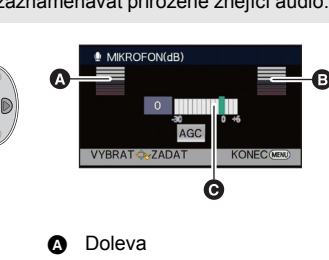

VIDEO

#### **[KVALITA]**

Volba kvality snímku.

**: [FOTO]** # **[KVALITA]** # **požadované nastavení**

- **:** Statické snímky budou zaznamenány ve vysoké kvalitě obrazu.
- **:** Důraz je kladen na počet zaznamenaných statických snímků. Statické snímky budou zaznamenány v běžné kvalitě obrazu.

### **[ZVUK ZÁVĚRKY]**

**PHOTO** 

Při záznamu statických snímků můžete přidat zvuk závěrky.

**: [FOTO]** # **[ZVUK ZÁVĚRKY]** # **požadované nastavení**

- *i* : Nízká hlasitost
- **:** Vysoká hlasitost
- **[VYP.]:** Zrušení nastavení.

## <span id="page-43-0"></span>**Manuální záznam**

¬ **Změňte režim na .**

#### **Přepněte do manuálního režimu stisknutím tlačítka iA/MANUAL.**

● Na displeji se zobrazí **MNL**.

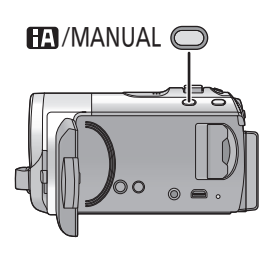

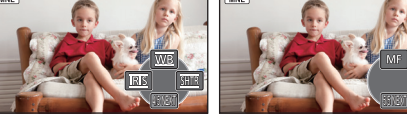

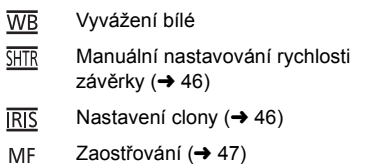

- ≥ Stisknutím tlačítka ENTER můžete zobrazit/zrušit zobrazení ikony manuálního režimu.
- ≥ Při každém stisknutí 4 dojde ke změně strany.

## **Vyvážení bílé**

V závislosti na scéně nebo podmínkách osvětlení nemusí být výsledkem funkce automatického vyvážení bílé reprodukce přirozených barev. V takovém případě můžete nastavit vyvážení bílé manuálně.

≥ **Přepněte do manuálního režimu stisknutím tlačítka iA/MANUAL.**

### *1* **Zvolte [WB] prostřednictvím kurzorového tlačítka.**

- *2* **Stisknutím** 2**/**1 **zvolte režim vyvážení bílé.**
- ≥ Zvolte optimální režim potvrzením barvy na displeji.

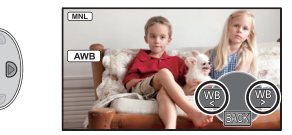

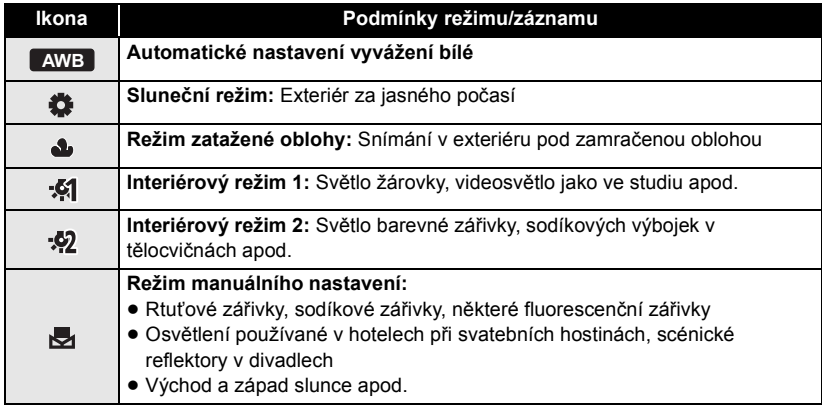

● Pro návrat na automatické nastavení zvolte **AWB** nebo stiskněte tlačítko iA/MANUAL.

#### ∫ **Manuální nastavení vyvážení bílé**

- **1** Stisknutím ◀/▶ zvolte **v**a vyplňte displej **bílým subjektem.**
- **2** Proveďte nastavení stisknutím ▲
- Nastavení bude ukončeno poté, co displej přestane blikat a rozsvítí se nepřerušovaně.
- Jestliže displej 、 stále bliká, nelze vyvážení bílé nastavit. V takovém případě použijte jiné režimy vyvážení bílé.

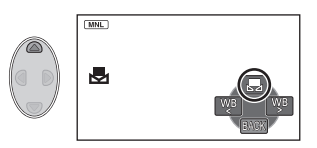

- ≥ Když zapnete zařízení se zavřenou ochranou objektivu, nebude možné správně provést automatické nastavení vyvážení bílé. Pokaždé před zapnutím zařízení otevřete ochranu objektivu.
- Když bliká označení →, je uloženo předchozí manuální doladění vyvážení bílé. Při každé změně podmínek záznamu znovu proveďte nové nastavení vyvážení bílé.
- ≥ Jestliže nastavujete vyvážení bílé i clonu/elektronické zesílení, nastavte nejdříve vyvážení bílé.
- Při nastavení AWB nedojde k zobrazení AWB na displeji.

## <span id="page-45-0"></span>**Manuální nastavování rychlosti závěrky/clony**

#### **Rychlost závěrky:**

Nastavte při snímání rychle se pohybujících předmětů. **Clony:**

Nastavte při příliš jasné nebo příliš tmavé scéně.

≥ **Přepněte do manuálního režimu stisknutím tlačítka iA/MANUAL. (**l **[44](#page-43-0))**

## *1* **Zvolte [SHTR] nebo [IRIS] prostřednictvím kurzorového tlačítka.**

### *2* **Dolaďte nastavení stisknutím** 2**/**1**.**

#### A : **Rychlost závěrky:**

#### **1/50 na 1/8000**

- ≥ Když je [AUTO.POM.ZÁVĚRKA] nastavena na [ZAP.], rychlost závěrky bude nastavena mezi 1/25 a 1/8000.
- ≥ Rychlost závěrky bližší hodnotě 1/8000 je vyšší.

#### **B**  $\overline{RIS}$ : Hodnoty clony/zisku:

#### $CLOSE \leftrightarrow (F16 \text{ a } F2.0) \leftrightarrow OPEN \leftrightarrow (0dB \text{ a } 18dB)$

- ≥ Čím je clona blíže k hodnotě CLOSE, tím je obraz tmavší.
- ≥ Čím je clona blíže k hodnotě 18dB, tím je obraz světlejší.
- ≥ Je-li clona nastavena na větší hodnotu než OPEN, změní se na hodnotu elektronického zesílení.
- ≥ Za účelem obnovení nastavení automatického režimu stiskněte tlačítko iA/MANUAL.
- ≥ Když nastavujete rychlost závěrky i hodnotu clony/elektronického zesílení, nastavte nejdříve rychlost závěrky a až poté hodnotu clony/elektronického zesílení.

#### **Manuální nastavení rychlosti závěrky**

- ≥ Můžete si všimnout pásu světla kolem velmi světlého, zářícího objektu nebo objektu s velmi vysokou odrazivostí.
- ≥ Při normálním přehrávání se může zdát pohyb snímků trhaný.
- ≥ Při záznamu mimořádně jasného objektu nebo při záznamu při osvětlení v interiéru může dojít ke změně barvy a jasu displeje nebo se na displeji může objevit vodorovná čára. V takovém případě přejděte na záznam v inteligentním automatickém režimu nebo nastavte rychlost závěrky na 1/100 v oblastech s napájecí frekvencí 50 Hz nebo na 1/125 v oblastech s napájecí frekvencí 60 Hz.

#### **Manuální nastavení clony/elektronického zesílení**

- ≥ Při zvýšení hodnoty elektronického zesílení se zvýší šum v obraze.
- ≥ V závislosti na přiblížení zoomu se nemusí některé hodnoty clony zobrazit.

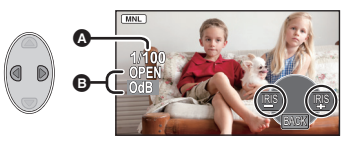

## <span id="page-46-0"></span>**Záznam s manuálním zaostřováním**

Je-li automatické zaostření vzhledem k podmínkám obtížné, použijte manuální zaostření.

- ≥ **Přepněte do manuálního režimu stisknutím tlačítka iA/MANUAL. (**l **[44](#page-43-0))**
- *1* **Stisknutím** 4 **přepněte ikonu manuálního režimu.**
- *2* **Kurzorovým tlačítkem zvolte [MF] za účelem změny na manuální zaostření.**
- ≥ Na displeji se zobrazí MF.
- *3* **Stiskněte** 2**/**1 **kvůli doladění zaostření.**
	- **:** Slouží k zaostření na blízký subjekt **MF**

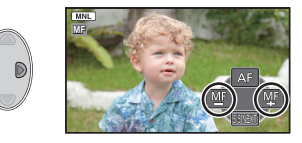

- **:** Slouží k zaostření na vzdálený subjekt **MF**
- ≥ Za účelem obnovení automatického zaostření zvolte [AF] nebo stiskněte tlačítko iA/MANUAL.

# <span id="page-47-0"></span>**Operace spojené s přehráváním**

## **Přehrávání filmu s použitím provozní ikony**

**VIDEO** 

Podrobnější informace o základních operacích přehrávání najdete na straně [24](#page-23-0).

<span id="page-47-1"></span>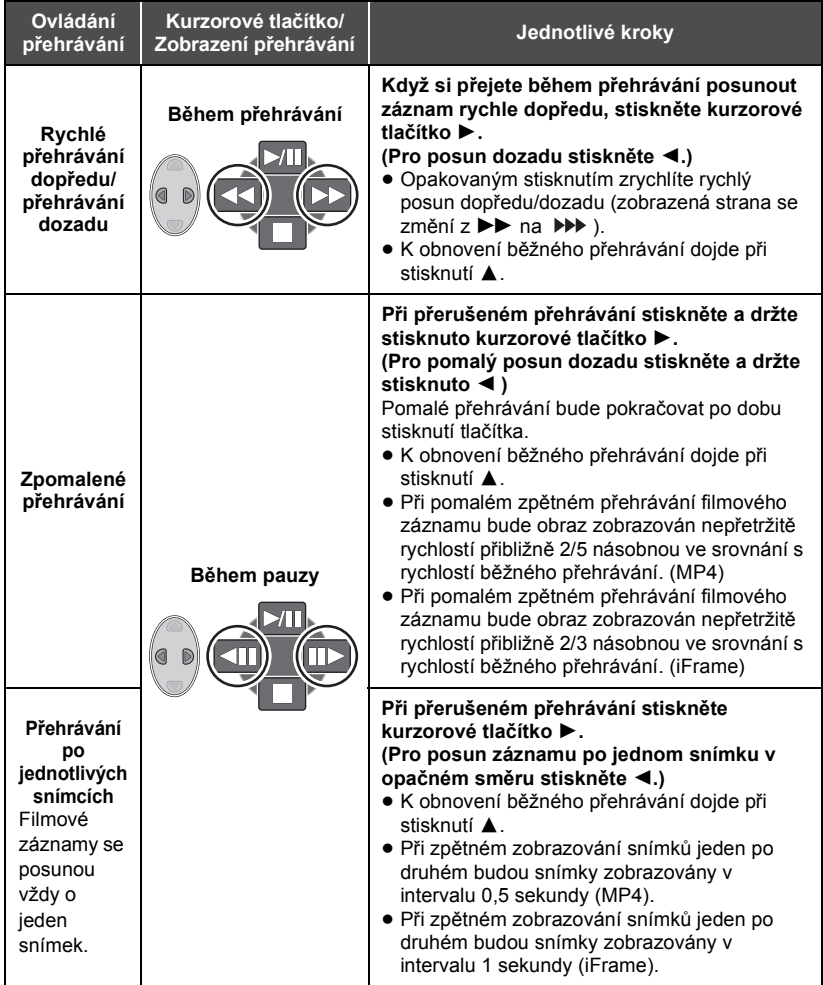

**VIDEO** 

<span id="page-48-0"></span>Samostatné orámování z filmu může být uloženo jako statický snímek.

Velikost obrazu statického snímku, který má být vytvořen, se bude lišit v závislosti na režimu záznamu filmové snímky.

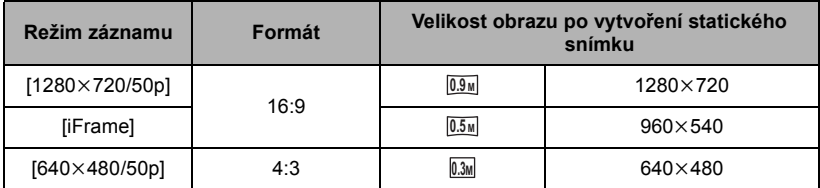

#### **Stiskněte tlačítko na míst, které má být uloženo v podob statického snímku bhem pehrávání.**

- ≥ Je vhodné používat Pauzu, Pomalé přehrávání a Přehrávání snímek po snímku.
- ≥ Jako datum záznamu statického snímku bude použito datum záznamu filmu.
- ≥ Kvalita se bude lišit od běžného statického snímku.

## **Zopakování přehrávání**

 $|$  video

Přehrávání první scény začíná v místě, kde došlo k ukončení přehrávání poslední scény.

### **<u>MENU</u> : [NAST.VIDEA] → [OPAK. PŘEHR.] → [ZAP.]</u>**

Zobrazí se označení (come zahájeno prohlížení na celém displeji.

≥ Všechny scény jsou přehrávány opakovaně. (Při přehrávání filmů podle data budou všechny scény ve zvolené datum přehrávány opakovaně.)

## **Pokračování předchozího přehrávání**

Když bylo přehrávání scény zastaveno v polovině, přehrávání může být obnoveno z místa, ve kterém bylo zastaveno.

#### **MENU**  $:$  [NAST.VIDEA] → [POKR. PŘEHR.] → [ZAP.]

Při zastavení filmového záznamu se na miniatuře zastavené scény zobrazí indikace  $\gg$ .

≥ Při vypnutí napájení nebo při změně režimu dojde k vymazání polohy uložené rekapitulace. (Nastavení [POKR. PŘEHR.] se nemění.)

## **Zoomové přiblížení během přehrávání statického snímku (zoomové přehrávání)**

Během přehrávání můžete aplikovat zoomové přiblížení na statické snímky.

#### *1* **Pohněte páčkou zoomu na stranu .**

• Můžete použít zoom až do maximální hodnoty  $4 \times 1 \rightarrow \times 2 \rightarrow \times 4$ )

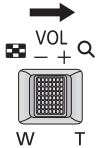

### *2* **Posuňte polohu zoomované části s použitím kurzorového tlačítka.**

- ≥ Umístění zoomu se zobrazí přibližně na 1 sekundu při zoomovém přiblížení (zoomovém oddálení) nebo pohybu zobrazeného umístění.
- ≥ Čím více bude obraz roztažený, tím více poklesne jeho kvalita.

#### *Zoomové oddálení statického snímku*

Za účelem zoomového oddálení posuňte páčku zoomu směrem na stranu ...  $(\times 4 \rightarrow \times 2 \rightarrow \times 1)$ 

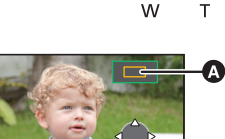

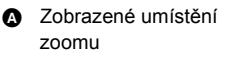

**ГРНОТО** 

# **Různé funkce přehrávání**

## **Přehrávání filmu/statických snímků podle data**

#### VIDEO FHOTO

Scény nebo statické snímky zaznamenané ve stejný den mohou být přehrávány po sobě.

*1* **Zvolte ikony volby data prostřednictvím kurzorového tlačítka a poté stiskněte tlačítko ENTER.**

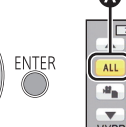

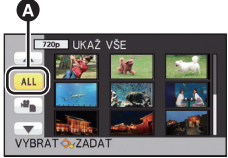

**A** Ikona volby data

### *2* **Zvolte datum přehrávání a poté stiskněte tlačítko ENTER.**

Scény nebo statické snímky zaznamenané ve zvolené datum budou zobrazeny v podobě miniatur.

- *3* **Zvolte scénu nebo statický snímek k přehrávání a poté stiskněte tlačítko ENTER.**
- ≥ Po vypnutí napájení nebo změně režimu bude přehrávání všech scén nebo statických snímků následně obnoveno.
- ≥ V následujících případech budou i scény zaznamenané během téhož dne zobrazeny samostatně. -1, -2 ... budou přidány po datu zobrazeném v seznamu řazeném podle data.  $-K$ dyž počet scén přesáhne 99
	- $-K$ dyž počet zaznamenaných statických snímků přesahuje 999
- ≥ Scény zaznamenané tentýž den se zobrazují odděleně, pokud byl v době mezi snímáním scén změněn režim záznamu. Ikona, která se zobrazí za datem v seznamu řazeném podle data, se změní následujícím způsobem.
	- $=$   $\sqrt{720p}$ : Scény zaznamenané v režimu záznamu [1280×720/50p].
	- $\sqrt{540p}$ : Scény zaznamenané v režimu záznamu [iFrame].
	- $=$   $\frac{480p}{ }$ : Scény zaznamenané v režimu záznamu [640×480/50p].
- ≥ Při zobrazení seznamu statických snímků vytvořených z filmu, které budou seřazené podle data, bude za datem zobrazeno  $\lceil \cdot \cdot \rceil$ . ( $\rightarrow$  [49](#page-48-0))

## **Změna nastavení přehrávání a automatické prohlížení (slide show)**

#### *1* **Zvolte prostřednictvím kurzorového tlačítka a poté stiskněte tlačítko ENTER.**

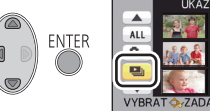

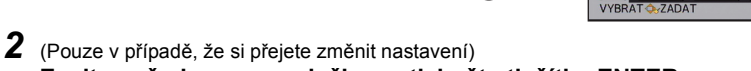

**Zvolte požadovanou položku a stiskněte tlačítko ENTER.**

**[NAST. DATUM]:** Zvolte datum, které se má přehrát.

**[DIAPROJEKCE]:** Slouží k volbě intervalu mezi statickými snímky při přehrávání.

**[VÝBĚR HUDBY]:** Zvolte hudbu, která má být přehrána během přehrávání zaznamenaného obrazu.

*3* (Když je zvolena [NAST. DATUM]) **Zvolte datum přehrávání a poté stiskněte tlačítko ENTER.**

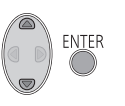

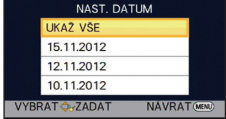

**РНОТО** 

(Když je zvolena [DIAPROJEKCE])

**Zvolte požadovanou položku a stiskněte tlačítko ENTER.**

- **[RYCHLÁ]:** Přibližně 1 sekunda
- **[BĚŽNÁ]:** Přibližně 5 sekund
- **[POMALÁ]:** Přibližně 15 sekund

(Když je zvolena [VÝBĚR HUDBY]) **Zvolte požadovaný zvuk a stiskněte tlačítko ENTER.**

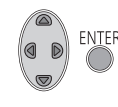

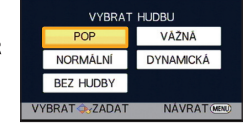

*4* **Zvolte [START] a stiskněte tlačítko ENTER.**

### $\overline{5}$  Zvolte operaci přehrávání. ( $\rightarrow$  [24](#page-23-0))

- ≥ Při ukončení nebo přerušení přehrávání bude zobrazena strana pro volbu [PŘEHRÁT], [VYBRAT ZNOVA] nebo [ODCHOD]. Zvolte požadovanou položku a stiskněte tlačítko ENTER.
- ≥ Během přehrávání nebo během zkoušky automatického prohlížení lze doladit hlasitost hudby páčkou hlasitosti.  $(\rightarrow 25)$  $(\rightarrow 25)$

# **Vymazání scén/statických snímků**

**Vymazané scény/snímky nebudou moci být obnoveny, a proto zahájení vymazání vyžaduje náležité potvrzení.**

¬ **Změňte režim na .**

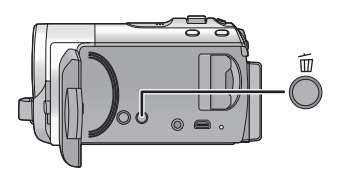

#### **Vymazání scény nebo statického snímku během jejího/jeho přehrávání**

Stiskněte tlačítko m během scén nebo statických snímků, které mají být vymazány.

- ∫ **Vymazání scén nebo statických snímků na zobrazení miniatur**
- *1* **Stiskněte tlačítko během zobrazení náhledu s miniaturami.**
- <span id="page-52-0"></span>*2* **Zvolte [VŠE] nebo [VYBRAT] prostřednictvím kurzorového tlačítka a poté stiskněte tlačítko ENTER.**

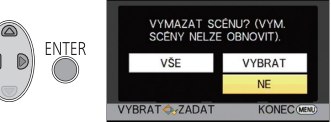

- ≥ Všechny scény nebo statické snímky zobrazené v podobě miniatur budou vymazány volbou [VŠE]. (V případě přehrávání scén nebo statických snímků podle data budou vymazány všechny scény nebo statické snímky zvoleného data.)
- ≥ Chráněné scény/statické snímky nemohou být vymazány.
- <span id="page-52-1"></span>*3* (Při zvolení [VYBRAT] v kroku [2\)](#page-52-0) **Zvolte scény/statický snímek k vymazání a poté stiskněte tlačítko ENTER.**
- ≥ Dojde k volbě scény/statického snímku a na miniatuře se zobrazí označení . Zrušení dané operace lze provést opětovným stisknutím tlačítka ENTER.
- ≥ Je možné zvolit až 99 scén určených k vymazání.
- <span id="page-52-2"></span>*4* (Je-li položka [VYBRAT] vybrána v kroku [2\)](#page-52-0) **Zvolte [Smazat] a stiskněte tlačítko ENTER nebo tlačítko .**
- ≥ Za účelem pokračování ve vymazávání dalších scén/statických snímků zopakujte kroky [3](#page-52-1)-[4.](#page-52-2)

#### *Zastavení vymazávání v polovině*

Během vymazávání stiskněte tlačítko MENU.

≥ Při zrušení probíhajícího vymazávání scén nebo statických snímků již tyto nebudou moci být obnoveny.

#### *Dokončení úprav*

Stiskněte tlačítko MENU.

- Scény můžete vymazat také stisknutím tlačítka MENU, volbou [UPRAV.SCÉNU] →  $[SMAZAT] \rightarrow [V\&E]$  nebo  $[VYBRAT]$ .
- ≥ Statické snímky můžete vymazat také stisknutím tlačítka MENU, volbou [NAST.SNÍMKU]  $\rightarrow$  [SMAZAT]  $\rightarrow$  [VŠE] nebo [VYBRAT].
- Scény, které nemohou být přehrávány (miniatury zobrazené jako  $\boxed{?}$ ), nemohou být vymazány.
- ≥ V případě [VŠE] může vymazání vyžadovat určitou dobu, je-li přítomno mnoho scén nebo statických snímků.
- ≥ V případě vymazávání scén zaznamenaných na jiném výrobku nebo souborů odpovídajících standardu DCF na tomto zařízení budou všechna data týkající se těchto scén/statických snímků vymazána.
- ≥ Při vymazání statických snímků na kartě SD zaznamenaných jinými produkty se může stát, že bude statický snímek (jiný než JPEG), který nelze přehrát na tomto zařízení, vymazán.

## **Rozdělení scény za účelem částečného vymazání**

VIDEO

Slouží k rozdělení zaznamenaných scén na dvě a k vymazání čelní nebo zadní poloviny. **Scény, které byly vymazány po rozdělení, nebudou moci být obnoveny.**

≥ **Změňte režim na .**

### *1* **Zvolte menu.**

**: [UPRAV.SCÉNU]** # **[ROZD.&SMAŽ]**

#### <span id="page-54-1"></span>*2* **Prostřednictvím kurzorového tlačítka zvolte scénu, kterou si přejete rozdělit, a stiskněte tlačítko ENTER.**

### *3* **Volbou nastavte bod rozdělení.**

- ≥ Je vhodné používat Pomalé přehrávání a Přehrávání snímek po snímku.  $(448)$  $(448)$
- ≥ Nastavte nejméně 2 sekundy pro části, které mají být vymazány, a nejméně 3 sekundy pro část, která má být ponechána.

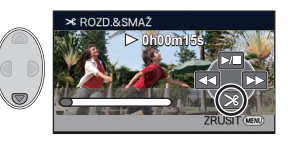

- *4* **Zvolte část určenou k vymazání a poté stiskněte tlačítko ENTER.**
- *5* **Zvolte [ANO] a potvrďte (přehrajte) volbu části určené k vymazání stisknutím tlačítka ENTER.**
- ≥ V případě volby [NE] dojde k zobrazení hlášení vyžadujícího potvrzení. Přejděte na krok [7.](#page-54-0)

### *6* **Zastavte přehrávání.**

≥ Zobrazí se okno vyžadující potvrzení.

### <span id="page-54-0"></span>*7* **Zvolte [ANO] a stiskněte tlačítko ENTER.**

≥ Pro pokračování v rozdělování a vymazávání dalších scén zopakujte kroky [2-](#page-54-1)[7](#page-54-0).

#### *Dokončení rozdělování*

- Stiskněte tlačítko MENU
- ≥ Může se stát, že rozdělení scén s příliš krátkou dobou záznamu nebude možné.
- ≥ Aktuální rozdělení se může mírně odchýlit od předem naznačeného bodu rozdělení.

VIDEO | PHOTO

Zaznamenané scény/statické snímky mohou být chráněny, aby se zabránilo jejich náhodnému vymazání.

**(I když ochráníte některé scény/statické snímky, formátováním média dojde k jejich vymazání.)**

≥ **Změňte režim na .**

## *1* **Zvolte menu.**

**△ IENU** : [NAST.VIDEA] nebo [NAST.SNÍMKU] → [ZÁMEK SCÉNY]

#### *2* **Zvolte scénu/statický snímek, který má být ochráněn, prostřednictvím kurzoru a poté stiskněte tlačítko ENTER.**

- ≥ Dojde k volbě scény/statického snímku a na miniatuře se zobrazí označení . Opětovným stisknutím tlačítka ENTER můžete danou operaci zrušit.
- ≥ Stisknutím tlačítka MENU dokončete nastavení.

Pokroč[ilé funkce \(P](#page-47-0)řehrávání)

# **Prohlížení videa/snímků na vašem TV**

**Zkontrolujte zásuvky na vašem televizoru a kabel kompatibilní se zásuvkami. Kvalita obrazu se může měnit v závislosti na připojených zásuvkách.**

- **A** Vysoká kvalita
- **1** HDMI zásuvka
- **2** Video zásuvka

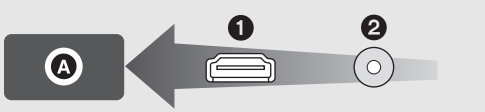

≥ HDMI představuje rozhraní pro digitální zařízení. Když připojíte toto zařízení k televizoru HDMI kompatibilnímu s vysokým rozlišením a přehrajete na něm obraz s vysokým rozlišením, můžete si jej vychutnat ve vysokém rozlišení s vysoce kvalitním zvukem.

### *1* **<sup>P</sup>řipojte toto zařízení k televizoru.**

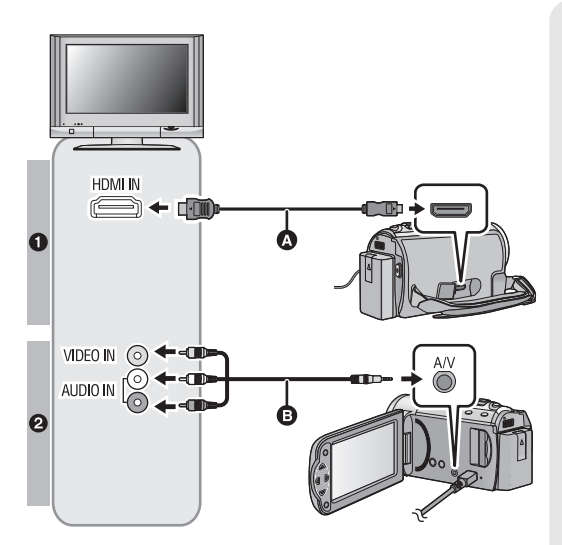

A Mini kabel HDMI (volitelné příslušenství)

 $\nabla$  video

**РНОТО** 

- ≥ Ujistěte se o připojení do zásuvky HDMI.
- B AV kabel (dodaný)

#### **Kvalita snímku**

- **1** Obraz s vysokým rozlišením při zapojení do zásuvky HDMI
- **2** Standardní obraz po připojení k zásuvce videa

- ≥ Zkontrolujte, zda jsou konektory zasunuté na doraz.
- ≥ Pokaždé používejte originální mini kabel od firmy Panasonic HDMI (RP-CDHM15, RP-CDHM30: volitelné příslušenství).
- ≥ Nepoužívejte jiné AV kabely, než je dodaný kabel.

## *2* **Zvolte videovstup na televizoru.**

#### ≥ Příklad:

Při použití minikabelu HDMI zvolte kanál [HDMI]. Při použití AV kabelu zvolte kanál [Video 2]. (Název kanálu se může lišit v závislosti na připojeném televizoru.)

≥ Zkontrolujte nastavení vstupu (přepínač vstupu) a nastavení vstupu audia na TV. (Podrobnější informace najdete v návodu k použití TV.)

### *3* **Změňte režim na za účelem přehrávání.**

- ≥ Zařízení připojené k televizoru nevydává v režimu přehrávání zvuk. Na zařízení také nelze nastavit hlasitost, takže úpravu hlasitosti provádějte na televizoru.
- ≥ Ikona ovládáni činnosti zmizí po připojení mini kabelu HDMI. Zobrazte ikonu ovládání činnosti stisknutím tlačítka ENTER.

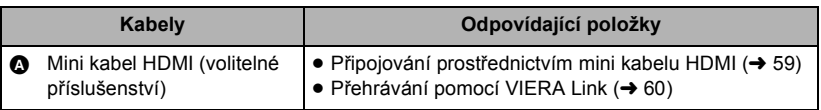

- ≥ Při současném připojení mini kabelu HDMI a AV kabelu bude upřednostněn výstup v pořadí HDMI minikabel a AV kabel.
- ≥ V režimu záznamu nebude televizor přehrávat žádný zvuk.

#### ∫ **Sledování obrazu na běžném televizoru (4:3) nebo sledování obrazu, u kterého se na displeji nezobrazí oba okraje**

Změňte nastavení menu za účelem správného zobrazení obrazu. (Zkontrolujte nastavení televizoru.)

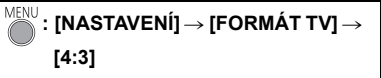

≥ V případě, že je toto nastavení nastaveno na [4:3] a zařízení je připojeno k televizoru s použitím AV multikabelu, obraz může být zobrazen ve smrštěné podobě.

**Příklady snímků s poměrem stran [16:9] na běžném televizoru (4:3)**

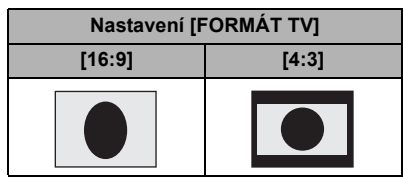

● Když je připojen širokoúhlý TV, upravte nastavení formátu na TV. (Podrobnosti najdete v návodu k použití TV.)

#### <span id="page-58-1"></span>∫ **Zobrazení informací na obrazovce na televizoru**

Při změně nastavení menu může být informace zobrazená na displeji zařízení (provozní ikona, údaj o čase pod.) zobrazována/nezobrazována na displeji televizoru.

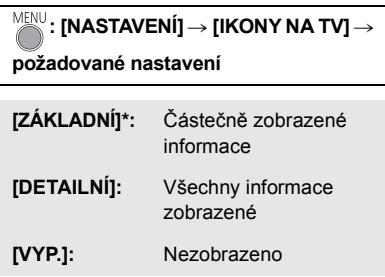

\* Toto nastavení je k dispozici pouze v režimu záznamu.

**Informace o TV Panasonic, do které můžete přímo vložit SD kartu do slotu pro SD karty na TV a přehrát její obsah, můžete najít na následující internetové stránce s podporou.**

**http://panasonic.net/**

≥ Detailní informace jak přehrávat jsou uvedeny v návodu k použití TV.

## <span id="page-58-0"></span>**Připojování prostřednictvím mini kabelu HDMI**

Zvolte požadovaný druh HDMI výstupu.

## <sup>MENU</sup>:[NASTAVENÍ] → [HDMI ROZLIŠENÍ] → [AUTOMAT.]/[720p]/[576p]

- ≥ [AUTOMAT.] určí rozlišení výstupu automaticky, na základě informací z připojeného televizoru. Když obraz není vyváděn na TV při nastavení [AUTOMAT.], přepněte na metodu – [720p] nebo [576p] – která umožňuje zobrazování obrazu na displeji vašeho TV. (Přečtěte si, prosím, návod k použití TV.)
- ≥ Při nastavení [REŽIM NAHR.] na režim [640k480/50p] bude video přiváděno na výstup ve formátu 576p navzdory nastavení [HDMI ROZLIŠENÍ] na [720p]. (zobrazení menu se změní na [AUTOMAT.] nebo [576p])

## <span id="page-59-0"></span>**Přehrávání pomocí VIERA Link**

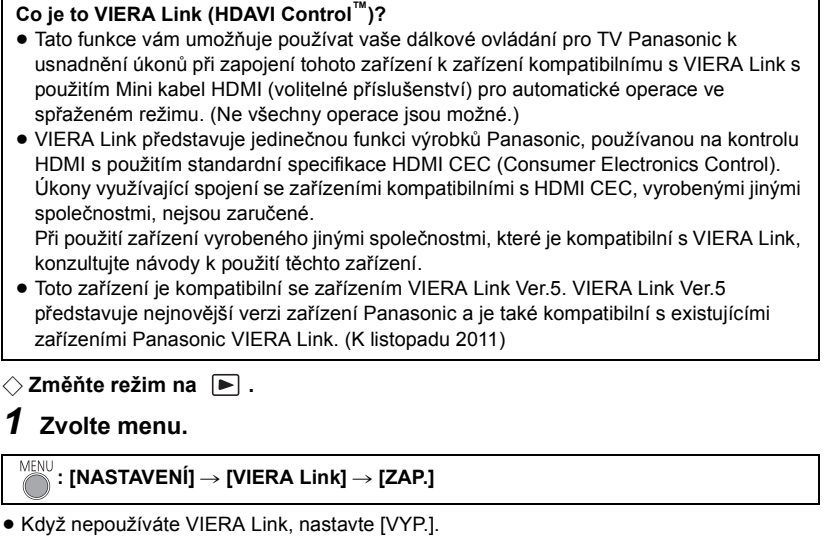

 $\nabla$  video

**РНОТО** 

*2* **<sup>P</sup>řipojte toto zařízení k televizoru Panasonic, kompatibilnímu s VIERA Link prostřednictvím mini kabelu HDMI.**

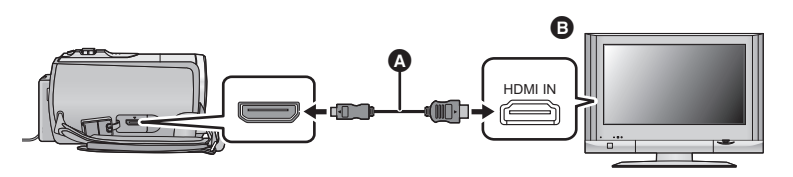

- A Mini kabel HDMI (volitelné příslušenství)
- **B** Panasonic Televizor kompatibilní s VIERA Link
- ≥ Když je televizor vybaven 2 nebo více zásuvkami vstupů HDMI, doporučuje se zapojit toto zařízení do zásuvky HDMI, odlišné od HDMI1.
- ≥ Na připojené TV musí být oživováno VIERA Link. (Přečtěte si pokyny k TV ohledně způsobu nastavení atd.)
- ≥ Pokaždé používejte originální mini kabel od firmy Panasonic HDMI (RP-CDHM15, RP-CDHM30: volitelné příslušenství).

## *3* **K ovládání použijte dálkové ovládání TV.**

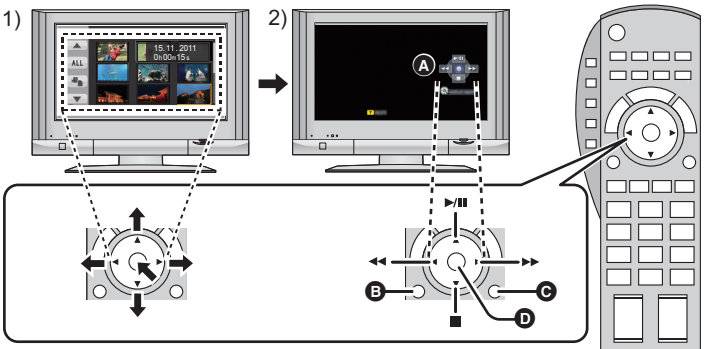

- 1) Stisknutím tlačítka pro pohyb nahoru, dolů, doleva nebo doprava zvolte scénu nebo statický snímek, který má být přehrán, a poté jej nastavte stisknutím středového tlačítka.
- 2) K ovládání používejte ikony ovládání zobrazené na displeji TV s použitím dálkového ovládání od TV.
- **A** Funkční ikony
- **B** Funkční ikony zobrazené na displeji
- **G** Zrušení zobrazování funkčních ikon
- D Zobrazení/zrušení zobrazování funkčních ikon
- ≥ Následující operace jsou k dispozici stisknutím barevných tlačítek na dálkovém ovládání.
	- Zelená: Přepnutí počtu scén/statických snímků v zobrazení miniatur

(9 miniatur  $\rightarrow$  20 miniatur  $\rightarrow$  9 miniatur...)

Zoomové přiblížení statického snímku

- jŽlutý: Vymazání scén/statických snímků
- jČervený: Zoomové oddálení statického snímku

#### ∫ **Další související operace**

#### **Vypnutí napájení:**

Když vypnete televizor prostřednictvím dálkového ovládání, dojde i k vypnutí tohoto zařízení. **Automatické přepínání vstupu:**

Když zařízení připojíte prostřednictvím Mini kabel HDMI a poté zapnete napájení tohoto zařízení, vstupní kanál na TV se automaticky přepne na obrazovku tohoto zařízení. Když se napájení TV nachází v pohotovostním režimu, bude automaticky zapnuto (když bylo zvoleno [Set] pro TV nastavení [Power on link]).

- ≥ V závislosti na zásuvce HDMI na televizoru nemusí být vstupní kanál přepnut automaticky. V takovém případě použijte na přepnutí vstupního kanálu na televizoru dálkové ovládání.
- ≥ Když si nejste jisti, zda používáte TV a AV zesilovač kompatibilní s VIERA Link, přečtěte si návody k použití těchto zařízení.
- ≥ Dostupné společné operace mezi tímto zařízením a TV Panasonic se liší v závislosti na typech TV Panasonic i v případě, že jsou kompatibilní s VIERA Link. Za účelem seznámení s operacemi podporovanými na daném TV konzultujte návod k použití TV.
- ≥ V případě použití kabelu, který nesplňuje standard HDMI, operace není možná.

#### Kopie/Kopírování

## **Kopírování obrazu na jiné videozařízení**

**VIDEO** 

Kopírování můžete provést po připojení AV kabelu.

- ≥ **Obraz bude kopírován ve standardní kvalitě.**
- ≥ Použijte síťový adaptér, abyste se nemuseli bát vybití akumulátoru.

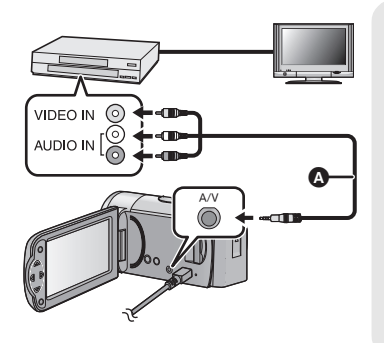

#### **Změňte video vstup na video zařízení a televizoru tak, aby bylo připojeno toto zařízení.**

- ≥ Nastavený kanál se bude lišit podle konektoru, ke kterému je toto zařízení připojeno.
- ≥ Podrobnosti najdete v návodu k použití videopřístroje.
- Zasuňte konektory na doraz.
- Nepoužívejte žádné jiné kabely AV vyjma dodaného kabelu.
- $\bigcirc$  AV kabel (dodaný)

- ≥ **Změňte režim na .**
- *1* **<sup>P</sup>řipojte toto zařízení k video zařízení a zahajte přehrávání na tomto zařízení.**

#### *2* **Na připojeném přístroji zahajte záznam.**

- ≥ Za účelem zastavení záznamu (kopírování) zastavte přehrávání na tomto zařízení po zastavení záznamu na rekordéru.
- ≥ Když si nepřejete zachovat zobrazení data a času a označení funkce, zrušte jej ještě před kopírováním.  $\left(\rightarrow 28, 59\right)$  $\left(\rightarrow 28, 59\right)$  $\left(\rightarrow 28, 59\right)$
- Vypněte ikonu ovládání činnosti stisknutím tlačítka ENTER při přímém kopírování (→ [25](#page-24-1)).

Při přehrávání zkopírovaného obrazu na širokoúhlém TV může být obraz zúžen ve svislém směru.

V takovém případě konzultujte návod k použití připojeného zařízení nebo si přečtěte návod k použití TV a nastavte formát na 16:9.

# <span id="page-62-0"></span>**Co si přejete dělat s PC**

#### **HD Writer HE 1.0**

Můžete kopírovat filmy/statické snímky na HDD počítače nebo je zapisovat na média, jako jsou disky Blu-ray, disky DVD nebo kartu SD, s použitím HD Writer HE 1.0, softwaru, který lze nainstalovat z dodaného CD-ROM.

Podrobnější informace o realizaci jsou uvedeny v návodu HD Writer HE 1.0 (soubor PDF file).

#### ■ Smart wizard

Když připojíte toto zařízení k PC s nainstalovaným HD Writer HE 1.0, bude automaticky zobrazena strana Smart wizard.  $(\rightarrow 71)$  $(\rightarrow 71)$ 

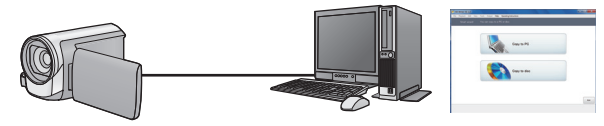

#### **Kopírování do PC:**

Umožňuje kopírovat filmy/statické snímky na HDD počítače.

#### **Kopírování na disk:**

Umožňuje kopírovat disky zaznamenané v kvalitě s vysokým nebo standardním rozlišením obrazu (formát MPEG2).

≥ V rámci snadného kopírování zvolte funkci, kterou si přejete použít, a postupujte dle pokynů zobrazených na displeji.

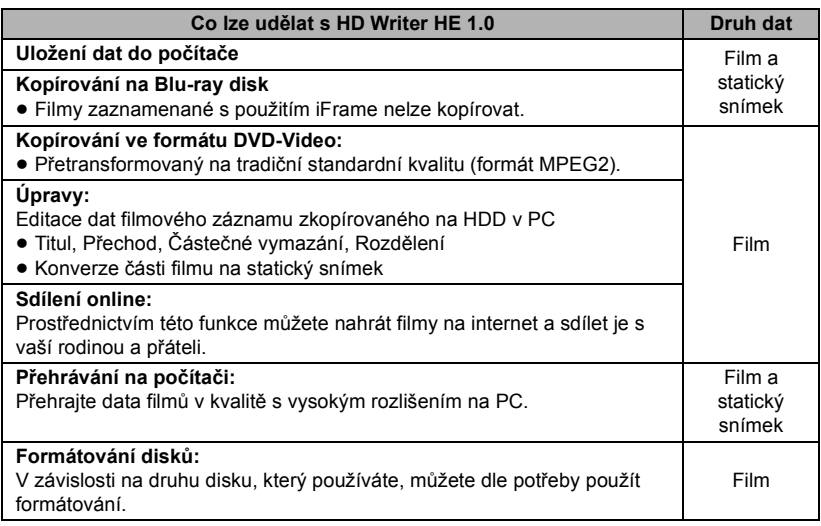

- ≥ Není možné přehrávat na PC s použitím standardního prohlížeče Windows nebo v prodeji dostupného softwaru pro prohlížení obrazu a kopírování snímků na PC s použitím Windows Explorer.
- ≥ Podrobnější informace ohledně použití Mac najdete na straně [75](#page-74-0).

#### **Důležitá informace**

- ≥ **Při použití paměťové karty SDXC konzultujte příslušnou internetovou stránku jejich podpory.**
	- **http://panasonic.net/avc/sdcard/information/SDXC.html**
- ≥ **Při vkládání disku obsahujícího filmové záznamy do jiných zařízení by mohlo dojít k zobrazení hlášení vyžadujícího formátování disku. Neformátujte disk, protože vymazaná data již nelze později obnovit.**
- ≥ **Do zařízení nelze zapisovat data z počítače.**
- ≥ **Filmy, které byly zaznamenány na jiném zařízení, nemohou být zapsány softwarem dodaným s tímto zařízením. Pro zápis dat filmu zaznamenaných s videokamerou Panasonic prodávanou v minulosti použijte HD Writer dodaný s tímto zařízením.**
- ≥ Při zápisu dat filmu na kartu SD a čtení dat filmu z karty SD nelze zaručit správnou funkci zařízení, pokud bude používán jiný software než software dodaný se zařízením.
- ≥ Nespouštějte software dodaný s tímto zařízením zároveň s jiným softwarem. Dříve, než spustíte software dodaný s tímto zařízením, zavřete všechen ostatní software a před spuštěním libovolného jiného softwaru nejdříve zavřete software dodaný s tímto zařízením.

## **Ujednání pro finálního uživatele licence**

Před otevřením balíčku s CD-ROM si pozorně přečtěte následující informace.

Můžete ("uživatel licence") používat licenci pro software zadefinovaný v tomto ujednání pro finálního uživatele licence ("ujednání") za předpokladu, že souhlasíte s náležitostmi a podmínkami tohoto ujednání.

#### Článek 1 Licence

Uživatel licence má právo používat software včetně informací zaznamenaných nebo popsaných na CD-ROM, návodů k použití a jakýchkoli dalších médií, která mu byla poskytnuta (souhrnně "Software"), na uživatele licence se však neprovádí žádné z práv aplikovatelných na patenty, autorská práva, ochranné značky a obchodní tajemství v softwaru.

Článek 2 Použití třetími osobami Uživatel licence nesmí používat, kopírovat, měnit, převádět, pronajímat, zapůjčovat ani umožňovat třetím osobám, a to bez ohledu na to, zda za úplatu nebo bez ní, používání, kopírování nebo pozměňování softwaru, s výjimkou případů přesně vymezených v tomto ujednání.

Článek 3 Omezení týkající se kopírování softwaru

Uživatel licence může udělat jednu kopii softwaru jako celku nebo jeho části pouze pro účely zálohování.

#### Článek 4 Počítač

Uživatel licence může používat software pouze na jednom počítači a nemůže jej používat na více než jednom počítači. Dále platí, že uživatel licence nemůže používat software pro profesionální hostingové softwarové služby.

Článek 5 Zpětné rozbory, dekompilace nebo rozebírání

Uživatel licence nemůže provádět zpětné rozbory, dekompilaci nebo rozebírání softwaru, s výjimkou případů, kdy to dovoluje zákon nebo právní úprava v zemi, ve které uživatel licence žije. Panasonic nebo její distributoři nebo prodejci nebudou odpovědní za vady v softwaru nebo poškození způsobená uživatelem licence následkem zpětných rozborů, dekompilace nebo rozebírání softwaru.

#### Článek 6 Identifikace

Software je dodáván "TAK, JAK JE", bez vyjádřené nebo předpokládané záruky jakéhokoli druhu, přičemž zahrnuje záruky nezasahování, zpeněžitelnosti a/nebo způsobilost pro zvláštní účely, avšak neomezuje se na ně. Panasonic dále nezaručuje, že činnost softwaru nebude vystavena přerušením nebo že je bez chyb. Panasonic ani žádný z jejích distributorů nebo prodejců nebude odpovědný za žádné poškození, které utrpěl uživatel licence následkem nebo v souvislosti s použitím softwaru uživatelem licence.

Článek 7 Kontrola exportu

Uživatel souhlasí s tím, že se software nebude v žádné své podobě exportovat ani zpětně exportovat do žádné země bez vhodné vývozní licence v souladu s právními předpisy země, ve které uživatel licence žije, ie-li vyžadována.

Článek 8 Ukončení platnosti licence Práva zaručená uživateli licence v rámci tohoto ujednání budou automaticky zrušena v případě porušení kterékoli náležitosti nebo podmínky tohoto ujednání ze strany uživatele licence. V takovém případě je uživatel licence povinen na vlastní náklady zneškodnit software a související dokumentaci spolu se všemi jejich kopiemi.

Článek 9 S ohledem na to MICROSOFT SQL SERVER COMPACT 3.5 od společnosti Microsoft Corporation (1) Uživatel licence musí používat MICROSOFT SQL SERVER COMPACT 3.5 pouze v případě, když je součástí softwaru, a nesmí používat MICROSOFT SQL SERVER COMPACT 3.5 v žádné jiné konfiguraci nebo metodě. Uživatel licence nesmí zveřejňovat MICROSOFT SQL SERVER COMPACT 3.5 nebo související technická omezení v softwaru MICROSOFT SQL SERVER COMPACT 3.5.

(2) Uživatel licence nesmí používat, kopírovat, šířit, prodávat se ziskem nebo jinak zacházet se softwarem v rozsahu použití povoleného v rámci článku 9 (1), a nesmí provádět operace jako zpětné rozbory, dekompilace, rozebírání apod. softwaru MICROSOFT SQL SERVER COMPACT 3.5.

(3) Všechna práva, včetně autorského práva, práv na patenty apod. v souvislosti se softwarem MICROSOFT SQL SERVER COMPACT 3.5 patří společnosti Microsoft Corporation. Uživatel licence nesmí vyžadovat naprosto žádná práva související se softwarem MICROSOFT SQL SERVER COMPACT 3.5.

# **Operační prostředí**

- ≥ I při splnění systémových požadavků uvedených v tomto návodu k obsluze nelze některé počítače použít.
- ≥ K instalaci dodaných softwarových aplikací je potřebná CD-ROM mechanika. (Pro zápis na Blu-ray disk/DVD je potřebná kompatibilní zapisovací mechanika Blu-ray disků/DVD a příslušná media.)
- ≥ V následujících případech není zaručena činnost.
	- Při připojení 2 a více zařízení USB k počítači nebo při připojení pomocí rozbočovače USB nebo prodlužovacích kabelů.
	- Činnost na aktualizovaném OS.
	- Činnost na jiném OS, než byl přeinstalovaný OS.
- ≥ Tento software není kompatibilní s operačními systémy Microsoft Windows 3.1, Windows 95, Windows 98, Windows 98SE, Windows Me, Windows NT a Windows 2000.

#### ■ Provozní podmínky pro HD Writer HE 1.0

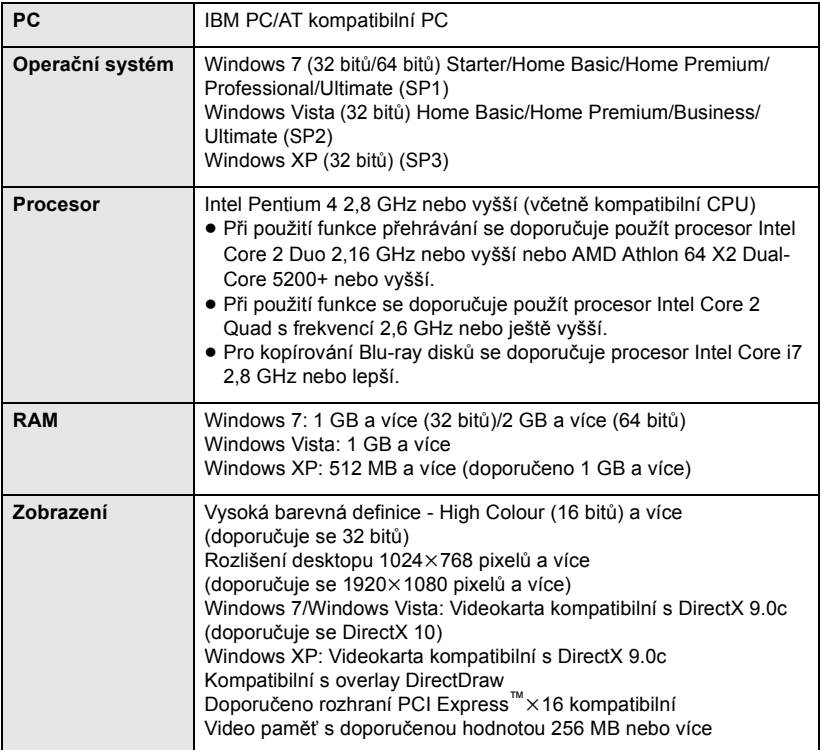

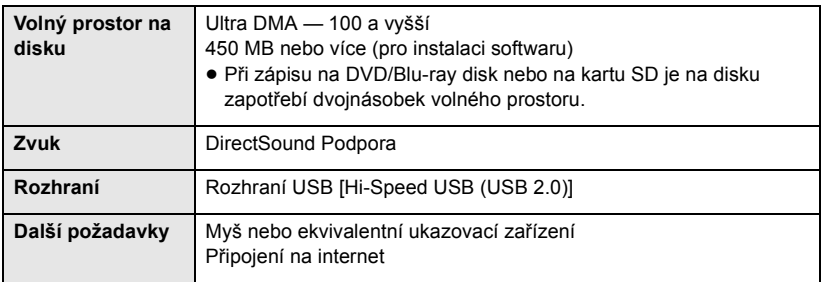

- Dodaný CD-ROM je k dispozici pouze pro Windows.
- ≥ Není podporován vstup v jiných jazycích než v angličtině, němčině, francouzštině, zjednodušené čínštině a ruštině.
- ≥ Tuto operaci nelze zaručit na všech Blu-ray discích/DVD discích.
- ≥ Činnost není zaručena Microsoft Windows Vista Enterprise, Windows XP Media Center Edition, Tablet PC Edition a Windows 7 Enterprise.
- ≥ Tento software není kompatibilní s multi-boot prostředím.
- ≥ Tento software není kompatibilní s multi-monitor prostředím.
- ≥ Pokud používáte operační program Windows XP, tento software může používat pouze uživatel s administrativním účtem. Pokud používáte operační program Windows Vista/ Windows 7, tento software mohou používat pouze uživatelé s administrativním a standardním účtem. (Tento software musí instalovat a odinstalovat uživatel s administrativním účtem.)

### ■ Použití HD Writer HE 1.0

V závislosti na použitých funkcích budete potřebovat vysoce výkonný PC. V závislosti na prostředí použitého PC se může stát, že nebude možné správné přehrávání nebo správná činnost. Podrobnější informace o prostředí a příslušné poznámky najdete.

- ≥ Při plném obsazení CPU nebo paměti funkcemi operačního prostředí může být činnost během přehrávání velmi pomalá.
- Pokaždé používejte nejnovější ovladač video karty.
- ≥ Dále se pokaždé ujistěte o dostatečné kapacitě volného prostoru na HDD v PC. V případě nízké kapacity může být zařízení nepoužitelné nebo může dojít k náhlému přerušení jeho činnosti.

#### ∫ **Operační prostředí pro funkci čítače karet (velkokapacitní paměťová média)**

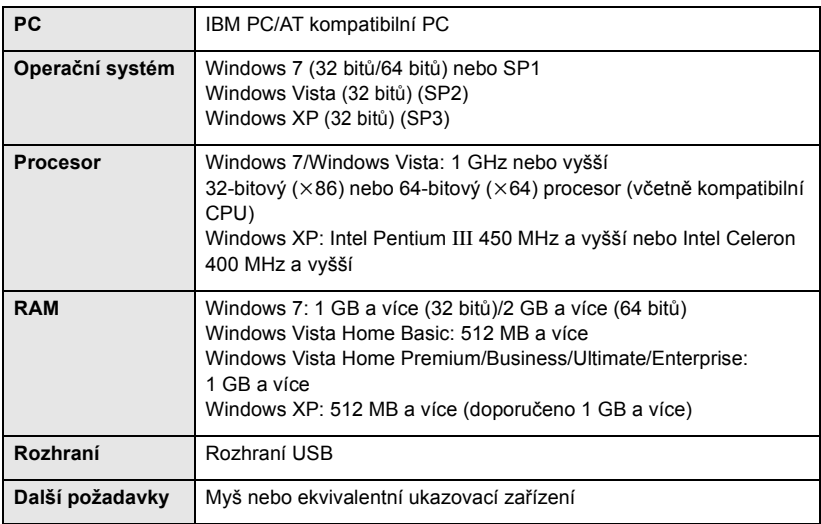

≥ Zařízení USB pracuje s ovladačem instalovaným jako standardní výbava OS.

#### [Použití s PC](#page-62-0)

## **Instalace**

Při instalaci softwaru se přihlaste na vašem počítači jako administrátor nebo s uživatelským jménem s ekvivalentní autorizací. (Když nevlastníte takovouto autorizaci, obraťte se na vašeho nadřízeného.)

- ≥ Před zahájením instalace zavřete všechny spuštěné softwarové aplikace.
- ≥ Během instalace softwaru neprovádějte na vašem počítači žádné jiné úkony.
- ≥ Vysvětlení operací a stran vychází z Windows 7.

### *1* **Vložte CD-ROM do počítače.**

- $\bullet$  Strana [AutoPlay] je zobrazována automaticky. Klikněte na [Run setup.exe] → [Yes].
- ≥ Při použití Windows 7 nebo když nedochází automaticky k zobrazení strany [AutoPlay], zvolte [Start] → [Computer] (nebo dvakrát klikněte na [Computer] na ploše) a poté dvakrát klikněte na [Panasonic].

## *2* **Klikněte na [Yes].**

- ≥ **Postupujte podle pokynů zobrazených na displeji.**
- ≥ Pokud nelze vybrat zemi nebo oblast, vyberte [PAL Area].

**PC je třeba restartovat, aby aplikace fungovala.**

#### ∫ **Odinstalování HD Writer HE 1.0**

Při odinstalování déle nepotřebné softwarové aplikace postupujte dle následujících kroků.

### *1* Zvolte [Start] → [Control Panel] → [Uninstall a program].

### *2* **Zvolte [HD Writer HE 1.0], poté klikněte na [Uninstall].**

- ≥ Postupujte v odinstalování dle pokynů zobrazovaných na displeji.
- ≥ Po odinstalování softwaru se ujistěte o opětovném spuštění počítače.

## **Připojení k PC**

- ≥ Po instalaci softwarových aplikací připojte toto zařízení k PC.
- ≥ Vyberte dodané CD-ROM z vašeho PC.

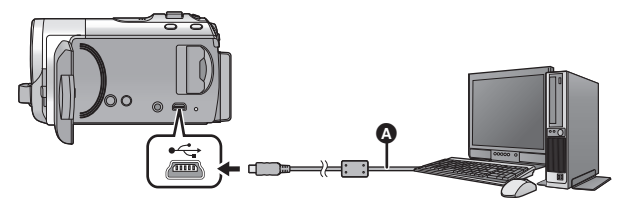

- A USB kabel (dodávaný)
- Zasuňte konektory na doraz.
- ≥ **Když je USB kabel připojen k jinému zařízení, nelze použít síťový adaptér. Ujistěte se, že je akumulátor dostatečně nabitý.**

## *1* **Zapněte zařízení.**

● Tato funkce je dostupná ve všech režimech.

#### <span id="page-70-0"></span>*2* **Propojte toto zařízení a počítač.**

● Doide k zobrazení strany pro volbu USB funkce.

- *3* **Zvolte [PC] prostřednictvím kurzorového tlačítka na zařízení a poté stiskněte tlačítko ENTER.**
- ≥ Když je nainstalována Smart wizard, bude automaticky zobrazena strana HD Writer HE 1.0.
- Toto zařízení bude automaticky rozeznáno jako externí mechanika počítače. (→ [73](#page-72-0))
- ≥ Při zvolení jiné volitelné funkce než [PC] znovu připojte USB kabel.
- ≥ K vypnutí LCD monitoru dojde přibližně po uplynutí 5 sekund. Pro zapnutí LCD monitoru stiskněte kurzorové tlačítko.
- ≥ Nepoužívejte jiný USB kabel než dodávaný. (S jinými USB kabely není zaručeno fungování.)
- ≥ Když je toto zařízení připojeno k PC s použitím USB kabelu, při zapnutí připojeného zařízení bude napájení přivedeno také z PC do tohoto zařízení.
- ≥ **Při připojení tohoto zařízení k počítači nelze vypnout jeho napájení. Před vypnutím tohoto zařízení odpojte USB kabel.**
- ≥ Při čtení/zapisování mezi PC a kartou SD dávejte pozor na to, že některé sloty pro karty SD zabudované v PC a v některých čtečkách karet SD nejsou kompatibilní s paměťovou kartou SDHC nebo paměťovou kartou SDXC.
- ≥ Při použití paměťové karty SDXC konzultujte příslušnou internetovou stránku jejich podpory.

**http://panasonic.net/avc/sdcard/information/SDXC.html**

#### ∫ **Bezpečné odpojení USB kabelu**

#### **Zvolte ikonu zobrazenou v systémovém pruhu na PC, a poté klikněte na [Eject Panasonic Camcorder].**

≥ Podle nastavení počítače se tato ikona nemusí zobrazit.

#### **Označení na stránce zobrazené na zařízení**

- ≥ Neodpojujte USB kabel ani akumulátor, když je rozsvícen indikátor přístupu nebo když se na displeji zobrazí ikona přístupu na kartu  $($   $\bullet$  ).
- ≥ Když je toto zařízení připojeno k PC a nedojde ke změně zobrazení na displeji, odpojte akumulátor, počkejte přibližně 1 minutu a opět akumulátor zapojte. Přibližně za další 1 minutu znovu zapněte zařízení. (Provedení výše uvedené operace během přístupu na kartu SD může zničit data.)
# **Displej počítače**

Toto zařízení je po připojení k počítači rozpoznáno jako externí jednotka.

≥ Vyjímatelný disk (Příklad: ) je zobrazen v [Computer].

Pro kopírování dat filmů vám doporučujeme použít HD Writer HE 1.0. Použití Windows Explorer nebo jiných programů ke kopírování na počítači, přesouvání nebo přejmenování souborů a adresářů zaznamenaných na tomto zařízení může mít za následek jeho nepoužitelnost s HD Writer HE 1.0.

### **Příklad adresářové struktury na kartě SD:**

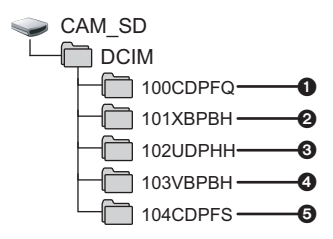

Lze provádět záznam následujících dat.

- 1 **Až 999 statických snímků ve formátu JPEG ([S1000001.JPG] apod.)**
- 2 **Soubory filmů ve formátu [1280**k**720/50p] ([S1000001.MP4] apod.)**
- 3 **Soubory filmů ve formátu [iFrame] ([S1000001.MP4] apod.)**
- 4 **Soubory filmů ve formátu [640**k**480/50p] ([S1000001.MP4] apod.)**
- 5 **Statické snímky ve formátu JPEG, vytvořené z filmu**
- ∫ **Kopírování statických snímků do počítače**

**Funkce čtení karty (velkokapacitní paměť )** Statické snímky zaznamenané na tomto zařízení mohou být kopírovány do PC s použitím Exploreru nebo jiných programů.

- **1 Dvakrát klikněte na adresář, který obsahuje statické snímky. ([DCIM] → [100CDPFQ] apod.)**
- **2 Uchopte a přetáhněte statické snímky do cílového adresáře (na HDD v PC).**
- ≥ Nemažte složky na kartě SD. Jejich vymazání může způsobit nepoužitelnost karty SD v tomto přístroji.
- ≥ Jestliže byla v počítači zaznamenána data, která toto zařízení nepodporuje, toto zařízení je nerozpozná.
- Karty SD vždy formátujte v kameře.

#### [Použití s PC](#page-62-0)

# **Zahájení používání HD Writer HE 1.0**

≥ Za účelem použití softwaru se přihlašte s pravomocí Správce nebo uživatelským jménem pro účet standardního uživatele (pouze pro Windows 7/Windows Vista). Software nelze použít s uživatelským jménem pro účet hosta.

## (Na PC) **Zvolte [Start] → [All Programs] → [Panasonic] → [HD Writer HE 1.0] → [HD Writer HE].**

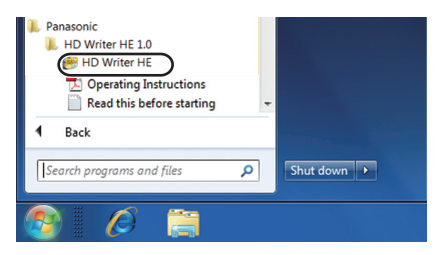

≥ Pro získání podrobnějších informací o způsobu použití softwarových aplikací si přečtěte návod k použití softwaru ve formátu PDF.

# **Čtení pokynů v softwarových aplikacích**

≥ K přečtení pokynů ve formátu PDF potřebujete Adobe Acrobat Reader 5.0 nebo pozdější verzi nebo Adobe Reader 7.0 nebo pozdější verzi.

# **Zvolte [Start] → [All Programs] → [Panasonic] → [HD Writer HE 1.0] → [Operating Instructions].**

# <span id="page-74-0"></span>**Při použití Mac**

- HD Writer HE 1.0 není k dispozici pro Mac.
- ≥ iMovie'11 je podporován. Ohledně podrobnějších informací o iMovie'11 se obraťte, prosím, na Apple Inc.

# ∫ **Operační prostředí**

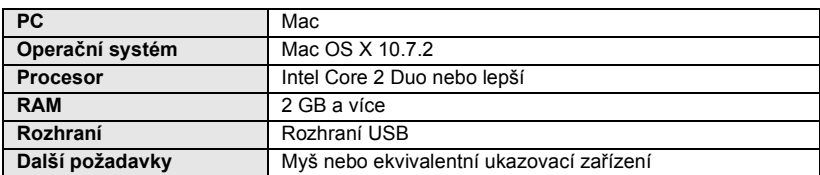

≥ I při splnění systémových požadavků uvedených v tomto návodu k obsluze nelze některé počítače použít.

- ≥ Zařízení USB pracuje s ovladačem instalovaným jako standardní výbava OS.
- ≥ Dodaný CD-ROM je k dispozici pouze pro Windows.

# ∫ **Kopírování statických snímků do PC**

- *1* **<sup>P</sup>řipojte toto zařízení k PC prostřednictvím dodaného USB kabelu.**
- ≥ **Když je USB kabel připojen k jinému zařízení, nelze použít síťový adaptér. Ujistěte se, že je akumulátor dostatečně nabitý.**
- Doide k zobrazení strany pro volbu USB funkce.

# *2* **Zvolte [PC] prostřednictvím kurzorového tlačítka na zařízení a poté stiskněte tlačítko ENTER.**

- ≥ Toto zařízení bude automaticky rozeznáno jako externí mechanika počítače Mac.
- ≥ Při zvolení jiné volitelné funkce než [PC] znovu připojte USB kabel.
- ≥ K vypnutí LCD monitoru dojde přibližně po uplynutí 5 sekund. Pro zapnutí LCD monitoru stiskněte kurzorové tlačítko.

# *3* **Dvakrát klikněte na [CAM\_SD] zobrazené na ploše.**

- ≥ Soubory jsou uloženy v adresáři [100CDPFQ] apod. v adresáři [DCIM].
- *4* **S použitím operace drag-and-drop (uchopení a vlečení) přesuňte snímky, které hodláte načítat, nebo je uložte do jiného adresáře v osobním počítači.**

# ∫ **Bezpečné odpojení USB kabelu**

Uchopte a přesuňte ikonu disku [CAM\_SD] do [Trash] a poté odpojte USB kabel.

≥ Nepoužívejte jiný USB kabel než dodávaný. (S jinými USB kabely není zaručeno fungování.)

# <span id="page-75-0"></span>**Indikátory**

# ∫ **Indikátory při záznamu**

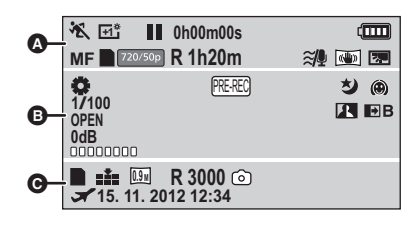

 $\Omega$ 

# ////

Inteligentní automatický režim  $(\rightarrow 22)$  $(\rightarrow 22)$ 

Manuální režim  $(44)$  $(44)$  $(44)$ **MNL**

次/9/8/多/之/害/樂/入/

 $\mathbb{R}/\spadesuit$ 

Režim scény  $($   $\rightarrow$  [39\)](#page-38-0)

# **/ / +2 +1 -1**

Zesvětlení LCD (→ [31](#page-30-0))

¥**/**; **(Červená)** Záznam

; **(Zelená)** Zastavený záznam

**0h00m00s** Uplynulá doba záznamu  $(4 19)$  $(4 19)$  $(4 19)$ 

("h" je zkratka pro hodiny, "m" pro minuty a "s" pro sekundy.)

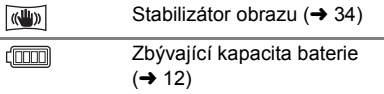

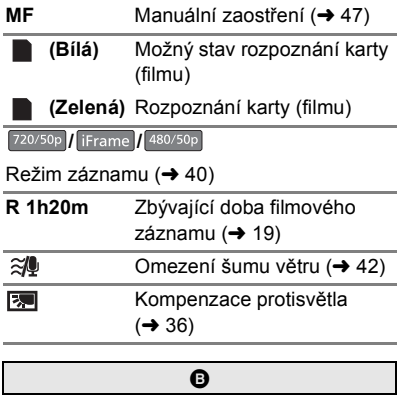

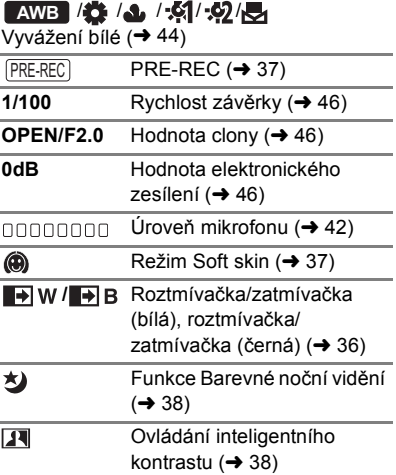

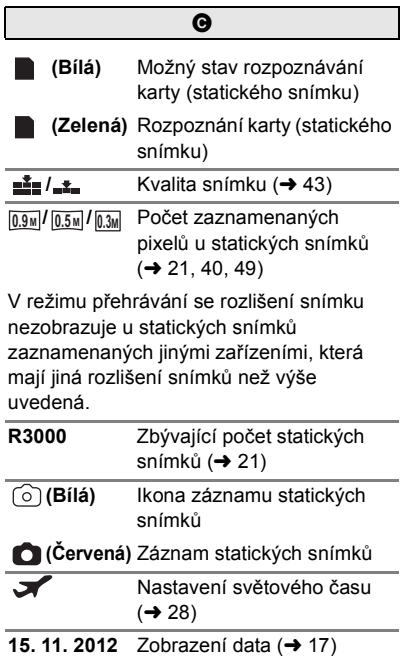

## **12:34** Zobrazení času (→ [17\)](#page-16-0)

# ∫ **Indikátory při přehrávání**

#### 1**/**;**/**5**/**6**///**7**/**8**/**D**/**E**/**;1**/**  $\blacktriangleleft$

Zobrazení během přehrávání (+ [24](#page-23-0), [48\)](#page-47-0)

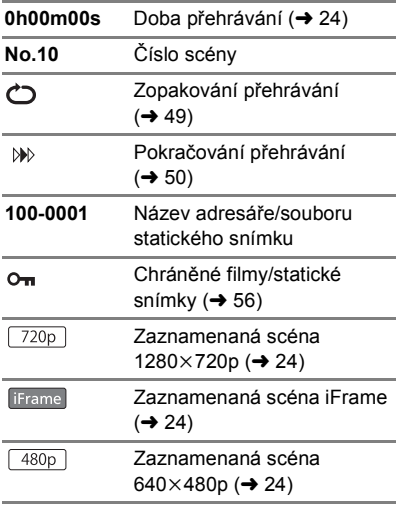

# ∫ **Označení připojení k ostatním zařízením**

- $\cdot$  1
- Přístup na kartu (→ [72](#page-71-0))

# ∫ **Potvrzovací indikátory**

#### **–– (Zobrazení**  Vestavěná baterie je vybitá.

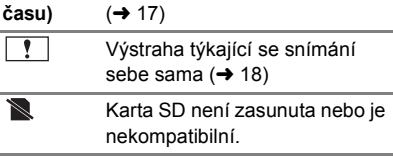

# **Zprávy**

Nejdůležitější hlášení vyžadující potvrzení/chybová hlášení zobrazovaná v podobě textu.

#### **ZKONTROLUJTE KARTU.**

Karta není kompatibilní nebo ji toto zařízení nedokáže rozpoznat.

Pokud se zobrazí toto hlášení, když jsou filmy a statické snímky zaznamenány na kartě SD, karta se může stát nestálou. Znovu vložte kartu, vypněte napájení a poté jej znovu zapněte.

# **Obnovení**

Při nalezení chybné řídící informace může být zobrazeno hlášení a provedena oprava. (Oprava může vyžadovat určitý čas, v závislosti na druhu chyby.)

- ≥ V případě zjištění informace o chybné zprávě během zobrazení scén v podobě miniatur dojde k zobrazení  $\parallel \cdot \cdot \mid$ .
- ≥ Dojde-li během záznamu videa k vypnutí napájení, scény kratší než 30 sekund nebudou zaznamenány.
- ≥ Použijte dostatečně nabitý akumulátor nebo síťový adaptér.
- ≥ Úplná oprava dat se nemusí podařit záleží na jejich stavu.
- ≥ Když oprava selže, přehrávání scén zaznamenaných před vypnutím zařízení nebude možné.
- ≥ Když jsou data zaznamenána na jiném zařízení, může se stát, že jejich přehrávání na tomto zařízení nebo na jiném zařízení nebude možné.
- ≥ V případě selhání obnovy vypněte napájení zařízení a po chvíli čekání jej znovu zapněte. V případě opakovaného selhání obnovy naformátujte médium na tomto zařízení. Pamatujte si, prosím, že při formátování média budou vymazána veškerá na něm zaznamenaná data.
- ≥ V případě obnovení informace týkající se miniatur se jejich zobrazování může stát pomalejším.

# **Odstraňování závad**

# ∫ **V následujících případech se nejedná o chybu**

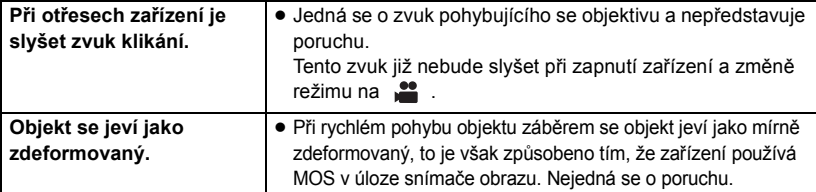

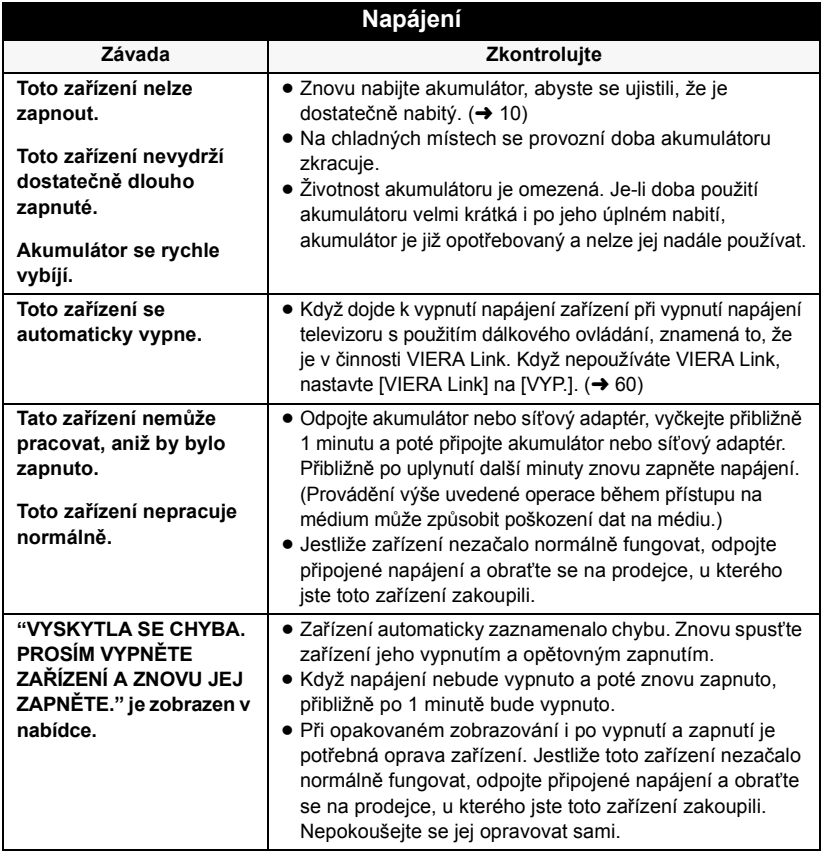

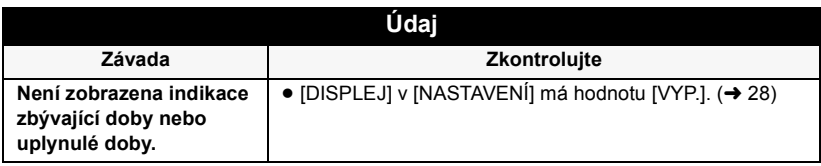

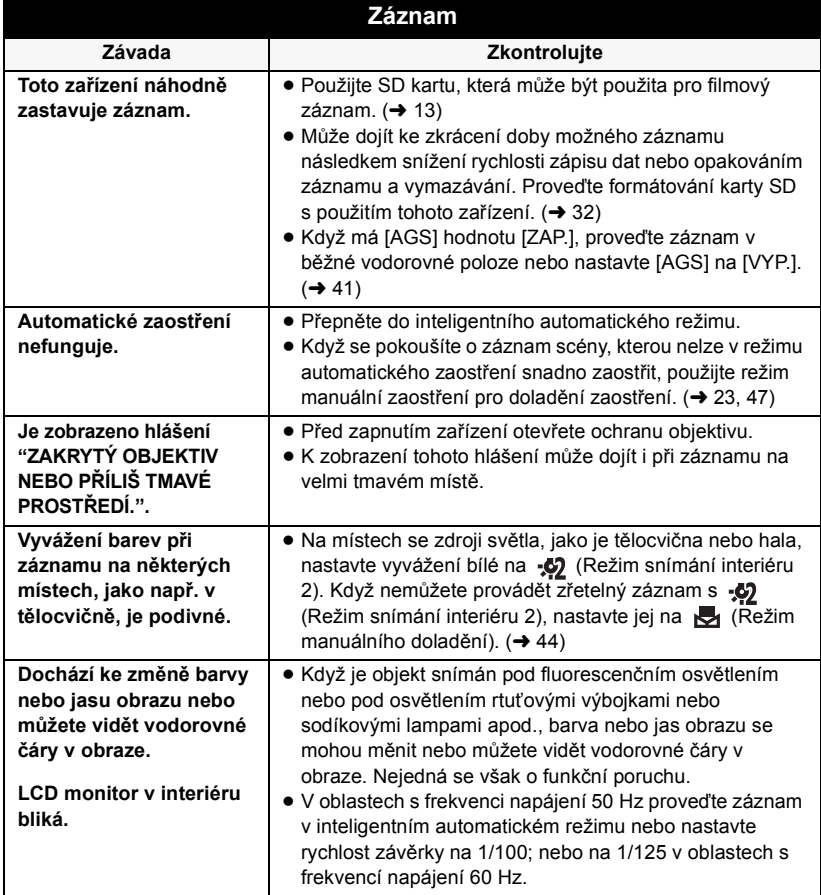

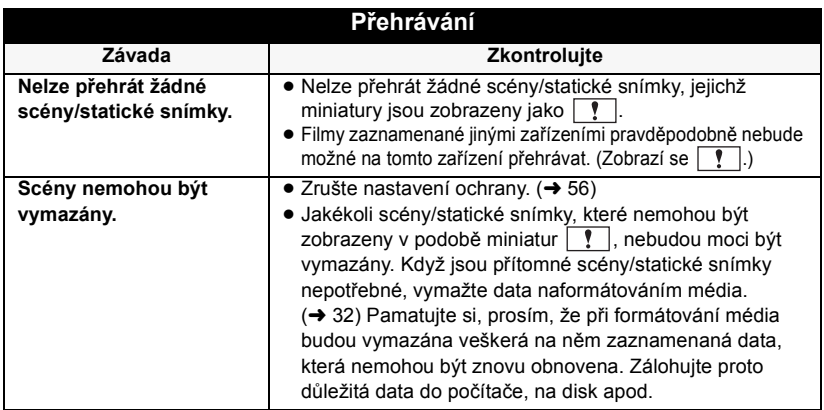

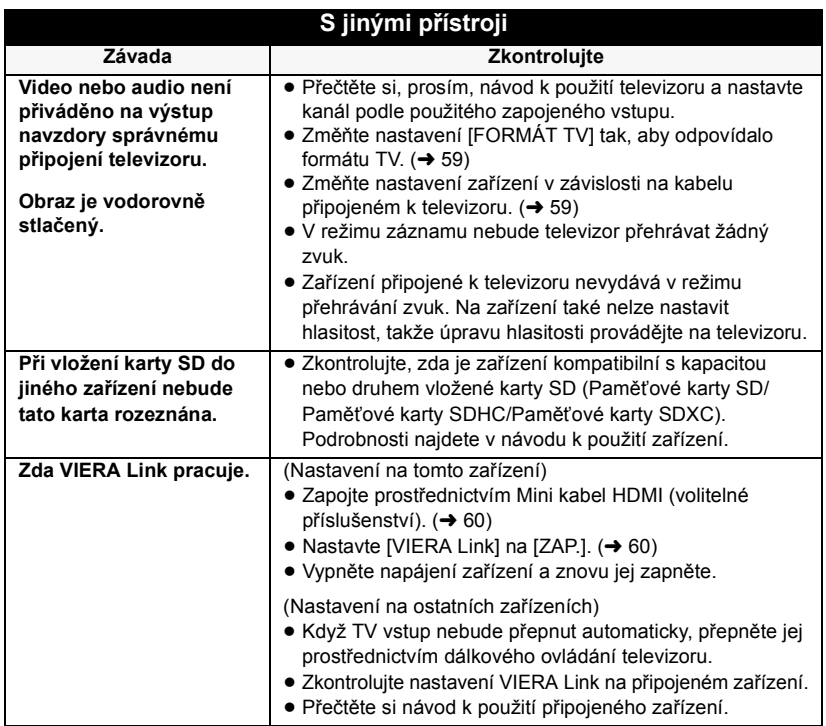

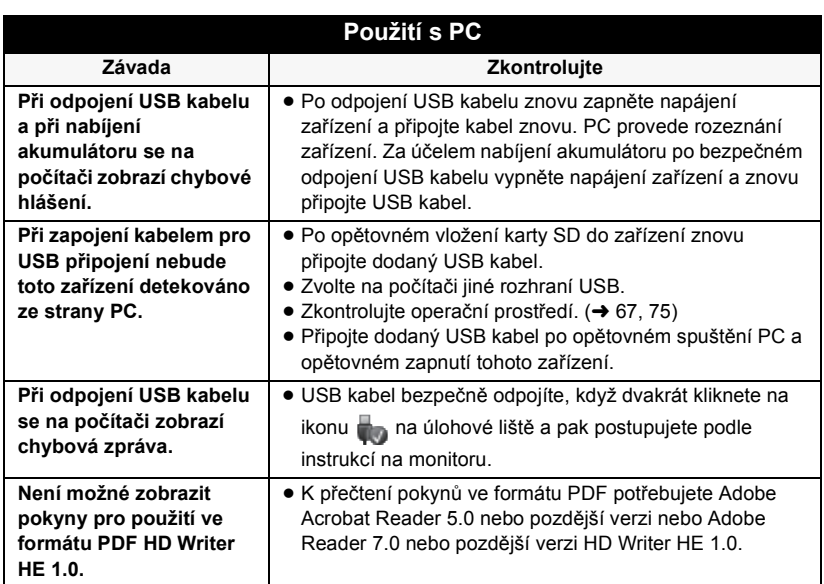

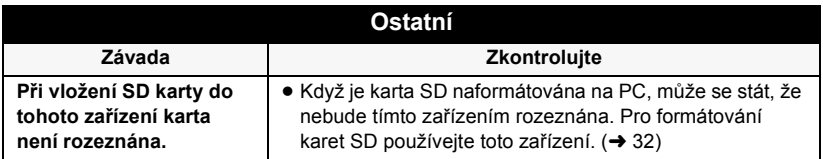

# **Bezpečnostní opatření při používání přístroje**

# **Toto zařízení**

#### **Zařízení a karta SD se při použití zahřívá. Nejedná se o poruchu.**

#### **Udržujte toto zařízení co nejdále od elektromagnetických zařízení (jako jsou mikrovlnné trouby, TV, videohry apod.).**

- ≥ Když používáte toto zařízení na televizoru nebo v jeho blízkosti, obraz a/nebo zvuk na tomto zařízení může být rušen vyzařováním elektromagnetických vln.
- Nepoužíveite toto zařízení v blízkosti mobilních telefonů, protože by mohlo náhle dojít k nepříznivému ovlivnění kvality obrazu a/nebo zvuku.
- ≥ Magnetické pole vytvářené reproduktory nebo silnými motory může poškodit zaznamenaná data nebo zkreslit snímky.
- Elektromagnetické záření vytvářené mikroprocesory může nepředvídaně ovlivnit činnosti tohoto zařízení a rušit obraz a/nebo zvuk.
- ≥ V případě ovlivnění činnosti tohoto zařízení elektromagnetickým zařízením, které se projeví ukončením správné činnosti, vypněte toto zařízení a vyjměte akumulátor nebo odpojte síťový adaptér. Poté vložte akumulátor zpět nebo znovu připojte síťový adaptér a spusťte toto zařízení.

#### **Nepoužívejte toto zařízení v blízkosti rozhlasových vysílačů nebo vedení vysokého napětí.**

≥ Při záznamu v blízkosti rozhlasových vysílačů nebo vedení-vysokého napětí může být zaznamenaný obraz a/nebo zvuk nepříznivě ovlivněn.

**Ujistěte se, zda používáte šňůru a kabely dodané s tímto zařízením. Jestliže používáte volitelné příslušenství, používejte šňůry a kabely dodané s tímto příslušenstvím. Nenastavujte šňůry a kabely.**

#### **Nepostřikujte toto zařízení prostředky na hubení hmyzu ani těkavými chemikáliemi.**

- ≥ Při postříkání toto zařízení těmito chemikáliemi se může tělo zařízení deformovat a povrchová úprava se může oloupat.
- ≥ Nenechávejte pryžové nebo plastové výrobky po delší dobu ve styku s tímto zařízením.

#### **Při používání tohoto zařízení na místě, kde je písek a prach, například na pláži, nedovolte, aby do těla tohoto zařízení a do jeho konektorů vnikl písek nebo jemný prach. Chraňte toto zařízení také před mořskou vodou.**

- ≥ Písek nebo prach mohou toto zařízení poškodit. (Je proto třeba dávat pozor při vkládání a vyjímání karty.)
- ≥ Jestliže do tohoto zařízení vnikne mořská voda, otřete ji dobře vyždímaným hadříkem. Poté ještě toto zařízení vytřete dosucha.

#### **Při přenášení tohoto zařízení dejte pozor, abyste jej neupustili a aby do ničeho nenarazilo.**

● Silný náraz může poškodit povrch tohoto zařízení a způsobit jeho poruchu.

#### **Čištění**

- ≥ Před čištěním odpojte akumulátor nebo vytáhněte přívodní síťový adaptér ze síťové zásuvky a poté utřete zařízení jemným suchým hadříkem.
- Když je zařízení velmi znečištěné, navlhčete hadřík ve vodě a řádně vyždímejte a poté jím očistěte zařízení. Poté zařízení osušte suchým hadříkem.
- ≥ Použití benzinu, rozpouštědel, alkoholu nebo kapaliny z mytí nádobí může narušit těleso kamery nebo způsobit loupání její povrchové úpravy. Nepoužívejte tato rozpouštědla.
- ≥ Při používání hadříku napuštěného chemikálií postupujte podle pokynů dodaných spolu s hadříkem.

**Nepoužívejte toto zařízení pro ostrahu nebo jiné použití obchodního rázu.**

- ≥ Toto zařízení bylo navrženo pro přerušované použití ze strany spotřebitelů. Nebylo navrženo pro nepřetržité použití nebo pro průmyslové či obchodní aplikace vedoucí k dlouhodobému použití.
- ≥ V určitých situacích by nepřetržité používání zařízení mohlo vést k jeho poruše. Takovéto použití se důrazně nedoporučuje.

#### **Když nebudete toto zařízení delší dobu používat**

≥ Při uložení tohoto zařízení do skříně nebo do komory se doporučuje uložit spolu s ním pohlcovač vlhkosti (silikagel).

# <span id="page-83-0"></span>**Akumulátor**

V zařízení je použit nabíjecí lithium-iontový akumulátor. Akumulátor je citlivý na změny vlhkosti a teploty a efekt působení teploty se zvyšuje s rostoucí nebo klesající teplotou. Při nízké teplotě se může stát, že se neobjeví indikace plně nabitého akumulátoru nebo že se po zhruba 5 minutách používání zobrazí indikace vybitého akumulátoru. Při vysokých teplotách se může aktivovat ochranná funkce tohoto zařízení, která znemožní jeho použití.

#### **Ujistěte se, že po použití je akumulátor odpojen.**

- ≥ Ponecháte-li akumulátor připojený, odebírá toto zařízení i při vypnutém napájení určité malé množství proudu. Při ponechání tohoto zařízení v tomto stavu se může akumulátor nadměrně vybít. V důsledku toho může být akumulátor nefunkční i po nabití.
- ≥ Akumulátor by měl být uložen v plastovém sáčku, aby nedošlo ke zkratu svorek.
- Akumulátor by měl být skladován na suchém, chladném místě s pokud možno stálou teplotou. (Doporučená teplota: 15 °C až 25 °C, Doporučená relativní vlhkost: 40%RH až 60%RH)
- ≥ Příliš vysoké nebo příliš nízké teploty zkracují životnost akumulátoru.
- ≥ Je-li akumulátor skladován při vysoké teplotě, vysoké relativní vlhkosti nebo ve špinavém prostředí, mohou svorky zkorodovat a způsobit závady.
- Dlouhodobě skladované akumulátory doporučujeme jednou ročně zcela vybít a před dalším uložením je nabít na plnou kapacitu.
- ≥ Z kontaktů akumulátoru je třeba odstranit prach a jiné usazeniny.

### **Před natáčením v exteriéru si připravte náhradní akumulátory.**

≥ Připravte si akumulátory na 3-násobnou až 4-násobnou dobu požadovaného záznamu. Na chladných místech, například v lyžařských střediscích, se doba možného záznamu zkracuje.

#### **Jestliže náhodně upustíte akumulátor na zem, zkontrolujte, zda nejsou poškozeny jeho svorky.**

≥ Připojením akumulátoru s poškozenými kontakty může dojít k poškození zařízení.

#### **Použité akumulátory neodhazujte do ohně.**

≥ Ohřívání akumulátoru nebo jeho hození do ohně může způsobit výbuch.

**Je-li provozní doba akumulátoru i po dobití příliš krátká, je akumulátor opotřebován. Zakupte si laskavě nový akumulátor.**

- ≥ Když je teplota akumulátoru mimořádně vysoká nebo mimořádně nízká, nabíjení může trvat déle nebo se může stát, že akumulátor nebude vůbec nabitý.
- ≥ Při používání síťového adaptéru poblíž rozhlasového přijímače může docházet k rušení příjmu. Udržuje síťový adaptér ve vzdálenosti nejméně 1 m od radiopřijímače.
- ≥ Síťový adaptér může při používání bzučet. Je to zcela normální jev.
- ≥ Po použití se ujistěte, zda je síťový adaptér odpojen. (Ponecháte-li jej připojený, je odebíráno určité malé množství proudu.)
- ≥ Kontakty síťového adaptéru a akumulátoru udržujte stále čisté.

## **Síťový adaptér Indikátor stavu během nabíjení**

**Když indikátor stavu bliká mimořádně rychle nebo pomalu, je třeba vzít v úvahu následující možnosti.**

#### **Blikání s periodou přibližně 4 sekund (vypnuto přibližně 2 sekundy, zapnuto přibližně 2 sekundy):**

- ≥ Při nadměrném vybití akumulátoru nebo v případě, že je teplota akumulátoru příliš vysoká nebo příliš nízká, bude probíhat nabíjení, ale běžné nabíjení může vyžadovat pár hodin.
- ≥ Po obnovení běžného stavu bude blikat ve 2 sekundových intervalech. V závislosti na podmínkách použití se i v tomto případě může stát, že začne blikat ve 4 sekundových intervalech až do ukončení nabíjení.

#### **Blikání s periodou přibližně 0,5 sekundy (vypnuto přibližně 0,25 sekundy, zapnuto přibližně 0,25 sekundy):**

- ≥ Není nabitý akumulátor. Vyjměte baterii ze zařízení a poté zkuste znovu.
- Zkontroluite, zda terminály zařízení nebo akumulátoru nejsou znečištěné nebo zakryté cizím objektem a znovu připojte správně akumulátor. V případě přítomnosti cizího objektu před demontáží vypněte zařízení.
- Teplota akumulátoru je mimořádně vysoká nebo mimořádně nízká. Vyčkejte, než se teplota vrátí k normálu, a poté zkuste provést nabíjení znovu. Jestliže se akumulátor stále nenabíjí, důvodem může být porucha zařízení, akumulátoru nebo síťového adaptéru.

#### **Vyp.:**

- ≥ Nabíjení bylo ukončeno.
- ≥ Když indikátor stavu zůstane vypnutý navzdory tomu, že nabíjení ještě nebylo ukončeno, může se jednat o poruchu v zařízení, akumulátoru nebo síťovém adaptéru. Podrobnější informace o akumulátoru najdete na str. [84.](#page-83-0)

# **Karta SD**

#### **Při likvidaci nebo odevzdání karty SD si všimněte, že:**

- ≥ Formátování a vymazání tohoto zařízení nebo počítače pouze změní informace pro správu souboru, nevymaže však úplně údaje na kartě SD.
- Doporučuje se, aby byla karta SD fyzicky zničena nebo fyzicky naformátována s použitím tohoto zařízení při likvidaci nebo postoupení karty SD.

V rámci fyzického formátování paměťové karty SD připojte zařízení k napájení prostřednictvím síťového adaptéru, zvolte  $[NASTAVENI] \rightarrow [KARTA-FORMAT] z]$ menu a poté stiskněte a držte stisknuté tlačítko mazání na displeji přibližně po dobu 3 sekund. Po zobrazení strany pro mazání dat na kartě SD zvolte [ANO] a poté postupujte dle pokynů zobrazených na displeji.

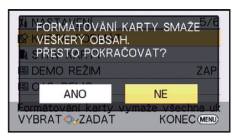

≥ Za správu dat na kartě SD odpovídá zákazník.

# **LCD monitor**

- ≥ Znečištěný LCD monitor otřete suchým jemným hadříkem, jako např. hadříkem na čištění brýlí.
- ≥ V místech, kde dochází k výrazným změnám teplot, se může LCD monitor orosit. Otřete jej měkkou suchou látkou jako např. hadříkem na čištění brýlí.
- ≥ Když je toto zařízení mimořádně chladné, například při uložení na chladném místě, je LCD monitor po zapnutí poněkud tmavší než obvykle. Po zvýšení vnitřní teploty tohoto zařízení se obnoví normální jas.

Při výrobě LCD monitoru se používá vysoce přesná technologie umožňující vyrábět LCD monitory s celkovým počtem bodů přibližně 230.000. Výsledkem je více ne 99,99% funkčních bodů a méně než 0,01% tmavých bodů nebo stále rozsvícených bodů. Nejedná se však o funkční poruchu a zaznamenaný obraz tímto není nijak ovlivněn.

# **Orosení**

Při orosení tohoto zařízení se zamlží objektiv a zařízení nemusí pracovat správně. Snažte se, aby se zařízení neorosilo. Pokud k tomu dojde, podnikněte následující kroky.

# **Příčiny orosení**

**K orosení dojde při následujících změnách okolní teploty nebo relativní vlhkosti.**

- ≥ Při přenesení tohoto zařízení z chladu (například ze sjezdovky) do teplé místnosti.
- ≥ Při vynesení toto zařízení z klimatizovaného automobilu.
- ≥ Při rychlém ohřátí chladné místnosti.
- ≥ Když je toto zařízení přímo vystaveno proudu studeného vzduchu z klimatizace.
- ≥ Po letních odpoledních přeháňkách nebo dešti.
- ≥ Je-li toto zařízení na velmi vlhkém místě, kde je vzduch nasycený párou. (např. ve vyhřívaném bazénu)

#### **Užitečné rady**

Jestliže jste například pořizovali záznam na sjezdovce a přenášíte toto zařízení do teplé místnosti, vložte jej do plastového sáčku, vytlačte z něj co nejvíce vzduchu a sáček uzavřete. Ponechte toto zařízení v místnosti asi hodinu, aby se jeho teplota vyrovnala s teplotou okolí, a teprve potom jej použijte.

# **Autorská práva**

# ∫ **Pečlivě respektujte autorská práva**

**Pořizování záznamů již zaznamenaných pásků či disků nebo jiného publikovaného nebo vysílaného materiálu pro jiné než vaše soukromé použití může porušovat autorská práva. U některých typů záznamu může být omezeno i pořizování záznamu pro soukromou potřebu.**

## ∫ **Licence**

- ≥ Logo SDXC je ochrannou známkou SD-3C, LLC.
- HDMI, logo HDMI a High-Definition Multimedia Interface jsou ochrannými známkami a registrovanými ochrannými známkami firmy HDMI Licensing LLC ve Spojených státech a v jiných zemích.
- ≥ HDAVI Control™ je ochranná známka společnosti Panasonic Corporation.
- Microsoft<sup>®</sup>, Windows<sup>®</sup>, a Windows Vista<sup>®</sup> jsou registrovanými ochrannými známkami nebo ochrannými známkami společnosti Microsoft Corporation ve Spojených státech a/nebo v jiných zemích.
- ≥ Kopie stran/y produktů společnosti Microsoft byly vytištěny s dovolením společnosti Microsoft Corporation.
- ≥ IBM a PC/AT je registrovanou obchodní známkou společnosti International Business Machines Corporation ze Spojených států amerických.
- $\bullet$  Intel®. Pentium®. Celeron® a Intel®Core™ jsou obchodními známkami společnosti Intel Corporation ve Spojených státech amerických a/nebo v jiných zemích.
- ≥ AMD Athlon™ je obchodní známkou Advanced Micro Devices, Inc.
- ≥ iMovie a Mac a Mac OS jsou ochrannými známkami Apple Inc., zaregistrovanými v U.S.A. a v ostatních zemích.

≥ Ostatní názvy systémů a výrobků uvedené v tomto návodu jsou obvykle registrované obchodní známky nebo obchodní známky výrobců, kteří příslušný systém nebo výrobek vyvinuli.

Tento produkt je povolen na základě licence portfolia patentu pro AVC pro osobní, nikoli pro obchodní využití ze strany zákazníka a vztahuje se na (i) kódování videa v souladu s AVC standardem ("AVC Video") a/nebo (ii) dekódování AVC Videa, které bylo zakódováno zákazníkem provádějícím aktivity osobního, nikoli obchodního charakteru a/nebo bylo získáno od dodavatele videa, který je na základě licence oprávněn poskytovat AVC Video. V případě jakéhokoli jiného použití licence nebude udělena nebo bude zrušena. Další informace je možné získat od MPEG LA, LLC.

Navštivte stránku http://www.mpegla.com.

# **Režimy záznamu/přibližná doba možného záznamu**

≥ Karty SD jsou uváděny pouze s uvedením velikosti jejich hlavní paměti. Uvedené hodnoty představují přibližné doby možného záznamu při nepřetržitém záznamu.

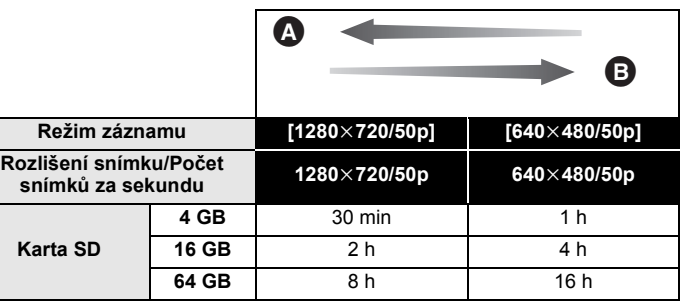

Prioritní kvalita obrazu

**B** Prioritní doba záznamu

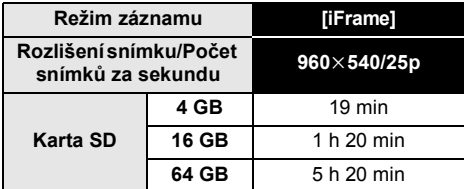

- ≥ Při déletrvajícím záznamu připravte akumulátory pro 3-krát až 4-krát delší dobu, než si přejete zaznamenat.  $(4 12)$  $(4 12)$
- Výchozím nastavením je režim [1280×720/50p].
- ≥ Maximální doba plynulého záznamu pro jednu scénu: 6 hodin
- ≥ Záznam se přeruší, když doba záznamu jedné scény přesáhne 6 hodin. Záznam se automaticky zahájí po několika vteřinách.
- ≥ Doba možného záznamu může být snížena při záznamu s velkým počtem činností nebo při opakování záznamu krátké scény.

# **Přibližný počet zaznamenatelných snímků**

≥ Karty SD jsou uváděny pouze s uvedením velikosti jejich hlavní paměti. Uvedené hodnoty představují přibližný počet zaznamenatelných snímků.

#### **(Při nastavení [KVALITA] na )**

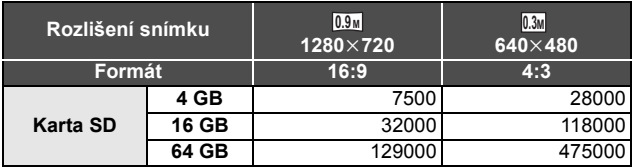

● Když je [KVALITA] nastavena na "\*", počet zaznamenatelných snímků je vyšší než počet zobrazených čísel ve výše uvedené tabulce.

- ≥ **Počet zaznamenatelných snímků závisí na tom, zda jsou současně použita nastavení a , a na zaznamenávaném předmětu.**
- ≥ Maximální počet zaznamenatelných snímků, které mohou být zobrazeny, je 99999. Když počet zaznamenaných snímků překročí 99999, toto číslo se pří snímání snímků nebude měnit, dokud počet zaznamenatelných snímků nebude menší než 99999.
- ≥ Kapacita paměti uvedená na štítku karty SD představuje celkovou kapacitu pro ochranu autorských práv a řízení a kapacitu, kterou lze použít na přístroji, PC apod.

Panasonic Corporation Web site: http://panasonic.net